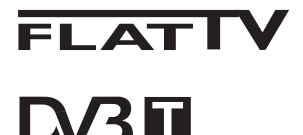

TERRESTRIAL

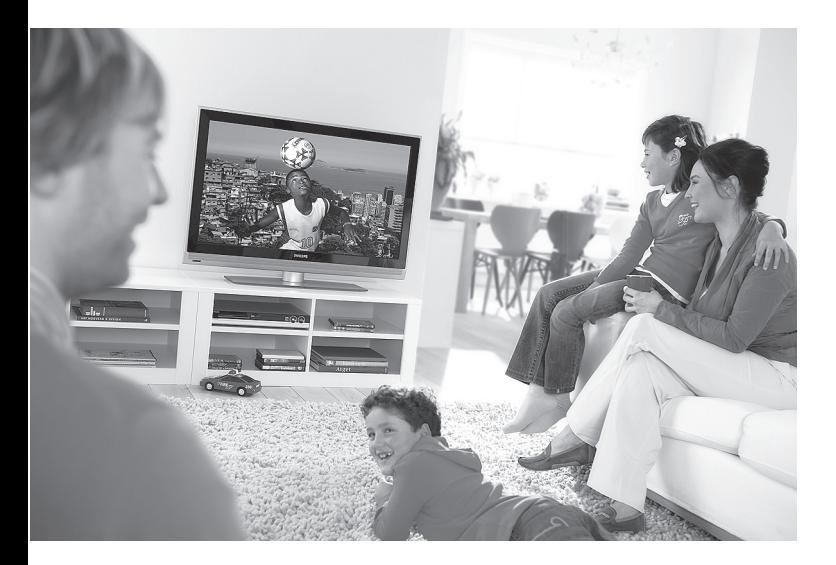

www.philips.com/support

BRUGERVEJLEDNING DA

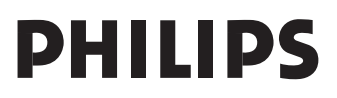

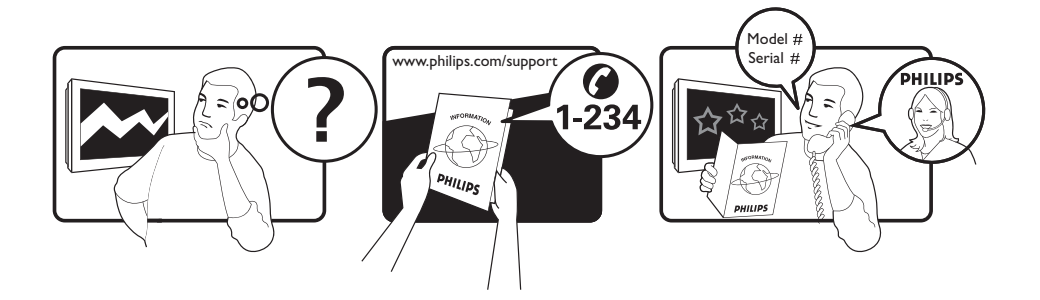

Country **Number** Number **Tariff** Netherlands 0900 8407

Austria 0810 000205 €0.07/min Belgium 078250145 <del>€</del>0.06/min Czech Rep 800142840 free Denmark 3525 8759 local Finland 09 2311 3415 local France 0821 611655 €0.09/min Germany 01803 386 852 €0.09/min Greece 0 0800 3122 1280 free Hungary 0680018189 free Ireland 01 601 1777 local Italy 840320086 €0.08/min  $\mu$  Luxemburg  $\mu$  40 6661 5644  $\mu$  local local  $\mu$  and  $\mu$  10/min Norway 2270 8111 local Poland 0223491504 local Portugal 2 1359 1442 local Slovakia 0800004537 free Spain 902 888 784 €0.10/min Sweden 08 5792 9100 local Switzerland 0844 800 544 and local UK 0870 900 9070 10cal

This information is correct at the time of press. For updated information, see www.support.philips.com

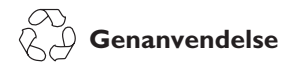

Fjernsynets indpakning bør sendes til genbrug. Følg de lokale myndigheders anvisning vedr. korrekt bortskaffelse.

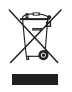

#### **Bortskaffelse af det gamle produkt**

Fjernsynets er designet og produceret med materialer og komponenter af høj kvalitet, som kan blive genbrugt. Når et produkt er forsynet med symbolet af en skraldespand med kryds over, betyder det, at produktet er omfattet af det europæiske direktiv 2002/97676/EC.

Tjek med hensyn til det lokale indsamlingssystem af elektriske og elektroniske produkter.

Følg venligst de lokale anvisninger og smid ikke dine gamle produkter sammen med det almindelige husholdningsaffald. Korrekt afskaffelse af produktet forhindrer mulige negative indvirkninger på miljøet og på den almindelige folkesundhed.

#### **Bortskaffelse af batterier**

De medfølgende batterier indeholder ikke tungmetallerne kviksølv og cadmium. Du bør kontrollere, hvordan brugte batterier bortskaffes korrekt iht. de gældende regler.

#### **Produktoplysninger**

• Model- og serienummeret findes henholdsvis på bagsiden og til venstre på tv'ets underside samt på emballagen.

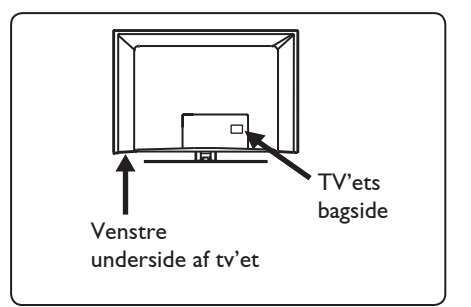

- Energiforbruget i standbytilstand er mindre end 1 W for dette tv.
- Tv'ets energiforbrug er beskrevet på typeskiltet bag på tv'et.
- Du kan finde flere produktspecifikationer i produktbrochuren på www.philips. com/support.

#### **Bemærk! Specifikationer og oplysninger kan ændres uden varsel.**

• Hvis du har brug for yderligere hjælp, kan du ringe til kundesupport i dit land. De relevante telefonnumre og adresser findes i den medfølgende globale garantibrochure.

#### **Vigtigt!**

- AC3 (et lydformat) understøttes ikke på dette tv. Brug knappen (HI) på fjernbetjeningen til at vælge en alternativ lydgengivelse.
- Nogle tv-antenner kræver strøm fra tv'et. Dette tv understøtter ikke denne funktion.

## Indhold

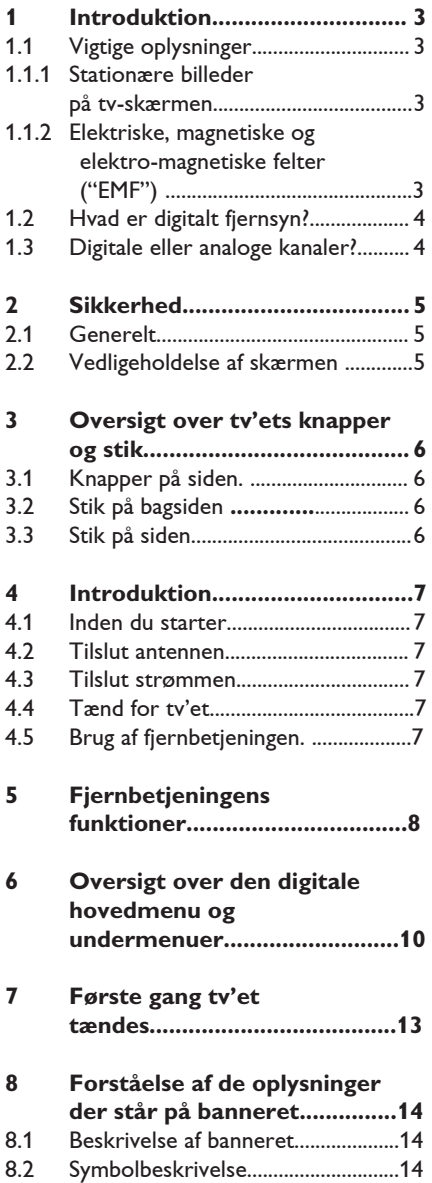

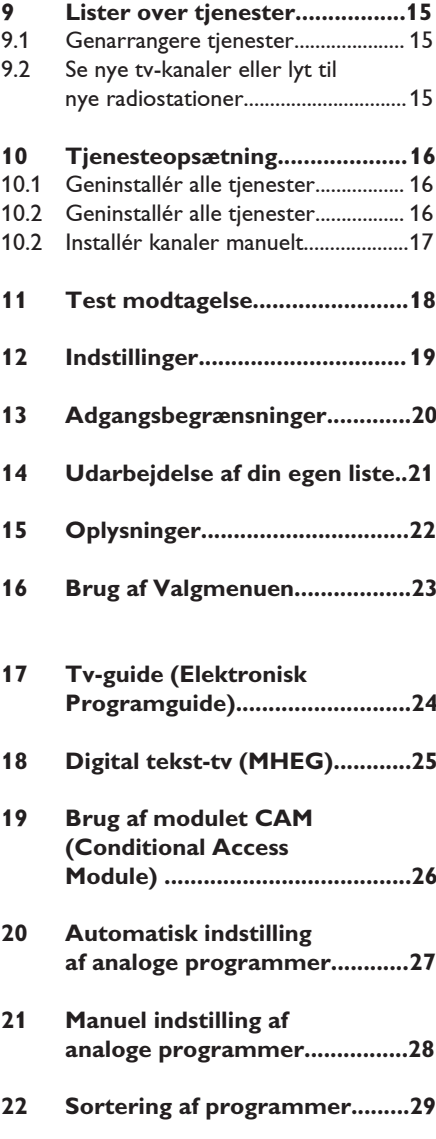

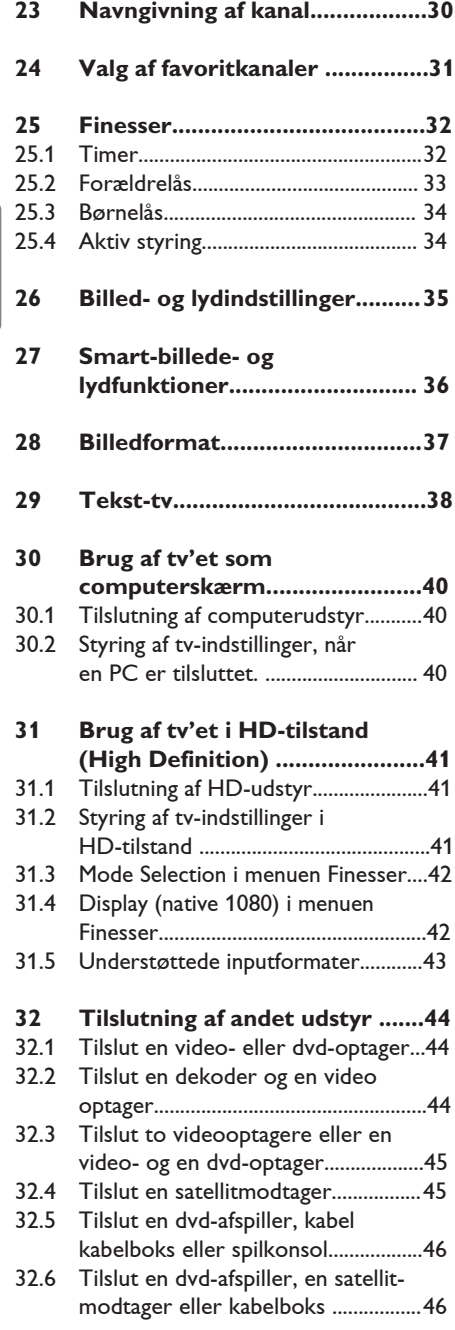

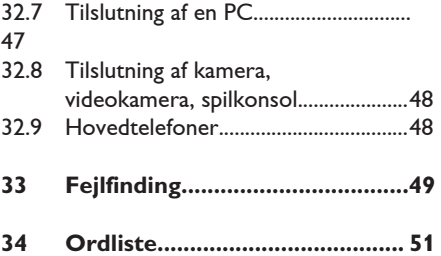

## 1 Introduktion

Tak fordi du har købt dette fjernsyn. Denne håndbog indeholder oplysninger, der hjælper dig med at installere og betjene fjernsynet. Det anbefales stærkt, at du læser håndbogen grundigt.

 Hvis manualen ikke indeholder svar på et problem, eller hvis fejlfindingssiden ikke kan bruges til at løse dit tv-problem, kan du ringe til det lokale Philips-kundecenter eller -servicecenter. Du kan finde flere oplysninger i den globale garantibrochure. Du skal have dit model- og produktnummer (som findes på bagsiden eller undersiden af tv'et eller på emballagen) parat, når du ringer til Philips' kundesupport.

**1.1 Vigtige oplysninger**

#### **1 Stationære billeder på tv skærmen**

På plasma-eller LCD-skærmpaneler kan visning af det samme billede i lang tid bevirke, at et fastbrændt billede vises permanent på skærmen. Dette kaldes fosforindbrænding. Tv'et bør normalt bruges til visning af billeder, der udfylder hele skærmbilledet, skifter og er i konstant bevægelse.

Eksempler på stillestående billeder (denne liste er ikke udtømmende, og andre typer end de nævnte kan derfor forekomme):

- Tv- og dvd-menuer: Oversigter over indhold på dvd-diske.
- Sorte bjælker: Hvis der vises sorte bjælker i venstre og højre side af skærmen, anbefales det at skifte til et billedformat, hvor billedet udfylder hele skærmen.
- Tv-kanal-logoer: De er et problem, hvis de er lysstærke og stationære. Det er mindre sandsynligt, at grafik, der er i bevægelse, eller hvor kontrasten er svag, forårsager en uensartet ældning af skærmen.
- Aktiemarkeds-streamere: Vist nederst på tv-skærmen.
- Logoer og priser, der vises på shoppingkanaler: Vist konstant eller gentagne gange det samme sted på tv skærmen.
- Eksempler på stillbilleder omfatter også logoer, computerbilleder, ure på skærmen, tekst-tv og billeder vist i 4:3 format, statiske billeder eller tegn osv.

### **Tip**:

Reducér kontrast og lysstyrke, når du bruger tv'et

#### **1.2 Elektriske, Magnetiske og Elektro-magnetiske felter ("EMF")**

- Royal Philips producerer og sælger mange produkter til forbrugermarkedet. I lighed med alle elektroniske apparater kan de generelt sende og modtage elektromagnetiske signaler.
- Et af Philips' væsentligste virksomhedsprincipper er at træffe alle nødvendige sundheds- og sikkerhedsmæssige foranstaltninger for vores produkter, overholde alle gældende lovkrav og sikre, at produkterne ligger langt inden for de gældende EMF standarder på produktionstidspunktet.
- Philips engagerer sig i at udvikle, producere og markedsføre produkter, der ikke er sundhedsskadelige.
- Philips bekræfter i henhold til de videnskabelige beviser, der er tilgængelige på nuværende tidspunkt, at produkterne er sikre at anvende til den påtænkte anvendelse, hvis de håndteres korrekt.
- Philips spiller en aktiv rolle i udviklingen af internationale EMF- og sikkerhedsstandarder, så virksomheden kan være på forkant med videreudviklingen inden for standardisering med tidlig integration i produkterne.

#### **1.2 Hvad er digitalt fjernsyn?**

Digitalt fjernsyn giver et meget bedre udvalg af tv-oplevelser, fri for de forstyrrelser, som man oplever ved analogt tv. Dét at se tv vil blive en hel ny oplevelse. Der findes mange flere muligheder for programmer i bredskærm-format. Mange af dine nye yndlingsprogrammer sendes i bredskærmformat på de digitale kanaler, noget som analogt tv ikke kan klare.

Digitalt tv bringer en hel ny oplevelse af interaktivitet med sig. Ved brug af fjernbetjeningen kan du få adgang til alle mulige oplysninger såsom digital tekst, som er meget tydeligere end det gamle teksttv-system. Det betyder, at du også kan nyde alle de relaterede oplysninger, der kører samtidig med det program, du ser. Du kan også få adgang til den Elektroniske Programguide, som tilbyder dig en hurtig og brugervenlig måde at se en fuld liste over digitale programmer, som du ellers vil se i en avis eller et tv-blad.

#### **1.3 Digitale eller analoge kanaler?**

Når tv'et tændes første gang, vil det altid være i **digital** funktion.

Brug knappen  $(A/D)$  på fjernbetjeningen til at skifte mellem analog og digital funktion for tv'et. Brug knapperne **P** + *l* – eller  $\begin{pmatrix} 0 \end{pmatrix}$ .  $\Omega$  til at vælge kanaler.

#### **Bemærk!**

 • Kapitlerne 6 til 19 indeholder alle de oplysninger, du har brug for til at betjene tv'et i digital funktion. Kapitlerne 20 til 29 indeholder alle de oplysninger og vejledninger, du har brug for til at betjene tv'et i analog funktion.

## 2 Sikkerhed

#### **2.1 Sikkerhed**

- 1 Der kræves to personer til at løfte og bære et **TV, der vejer mere end 25 kg.** Forkert håndtering af TV'et kan forårsage alvorlige skader.
- 2 Hvis du placerer TV-apparatet på en overflade, skal du sørge for, at den er plan, og at den kan holde til vægten af TV'et.
- 3 Hvis du vil hænge TV'et på en væg, må du ikke hænge det op selv. Dit TV skal hænges op af kvalificerede teknikere. Forkert håndtering kan medføre, at TV'et ikke hænger sikkert.
- 4 Før du hænger TV'et på en væg, skal du sikre dig, at væggen passer til at bære vægten af TV'et.
- 5 Tilslutningerne behøver ikke være foretaget inden ophængning, men kablerne skal være sat i TV'ets stik.
- 6 Hver gang du placerer eller hænger TV'et, skal du sørge for, at der er plads til fri luftcirkulation til ventilationsrillerne. Placer ikke TV'et på et indelukket sted.
- 7 Placer ikke åbne flammer som stearinlys tæt på TV-apparatet.
- 8 Placer ikke en vase fyldt med vand oven på eller nær TV'et. Vand, der kommer ind i TV'et, kan give elektriske stød. Benyt ikke TV'et, hvis der er kommet vand ind i det. Tag straks strømkablet ud af stikkontakten, og få TV'et efterset af en kvalificeret tekniker.
- 9 Udsæt ikke TV'et eller batterierne på fjernbetjeningen for varme, direkte sollys, regn eller vand.
- 10 I tordenvejr må ingen dele af TV'et, strømkablerne eller antennekablerne berøres.

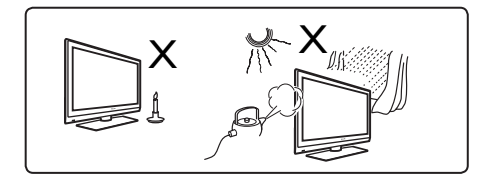

- 11 Lad ikke TV'et stå i standby-tilstand i en længere tidsperiode. Træk i stedet TV'et ud af stikkontakten.
- 12 Træk strømkablet ud ved stikket. Træk ikke i kablet. Brug ikke en stikkontakt, der passer dårligt. Sæt stikket helt ind i stikkontakten. Hvis stikket sidder løst, kan der opstå elektrisk overgang, som kan medføre brand.

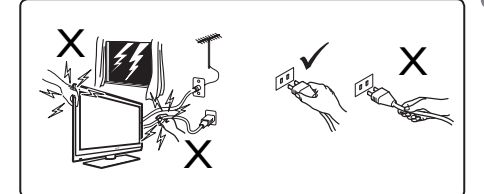

**13** Tilslut ikke for meget udstyr til den samme kontakt. For meget udstyr kan medføre overbelastning og resultere i ildløs eller elektrisk stød.

#### **2.2 Vedligeholdelse af skærmen**

1 Fjern ikke beskyttelsesfilmen, før du har fuldført monteringen og tilslutningerne. Håndter skærmen forsigtigt.<br>**B** Bemærk

#### **Bemærk!**

Brug kun den medfølgende bløde klud til at rengøre tv'ets skinnende forside.

- 2 Brug ikke en våd klud, der drypper med vand. Brug ikke acetone, toluene eller alkohol til at rengøre tv'et med. For sikkerhedens skyld bør strømkablet tages ud af stikkontakten, når tv'et rengøres.
- 3 Rør, skub, gnid eller slå ikke på skærmen, da dette kan ridse eller ødelægge skærmen for bestandigt.

**5**

## 3 Oversigt over tv'ets knapper og stik

#### **3.1 Side- og topkontroller**

Brug side- og topkontrollerne til at styre strøm, menu, lydstyrke og programnummer.

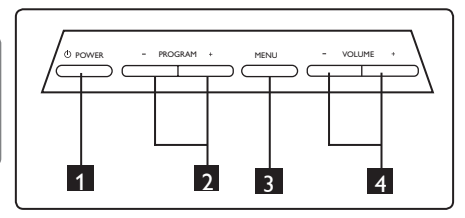

- **1** POWER  $\Phi$ : Bruges til at tænde og slukke for tv'et. **Bemærk:** For at tv'et slet ikke skal bruge strøm, skal strømkablet tages ud af stikkontakten.
- 2 **PROGRAM + / :** Bruges til at vælge programmer.
- **3** MENU: Bruges til at åbne eller lukke menuer. Knapperne PROGRAM **+** / **–** kan bruges til at vælge menupunkter, og knapperne VOLUME **+** / **–** kan bruges til at foretage ændringer i et valgt menupunkt.
- 4 **VOLUME + /** : Bruges til at skrue ned eller op for lyden.

#### **3.2 Stik på bagsiden**

Disse stik er placeret på bagsiden af tv'et og vender nedad.

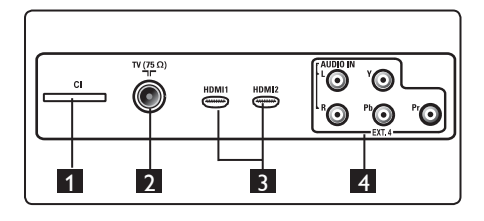

Disse stik er placeret på bagsiden af tv'et og vender bagud.

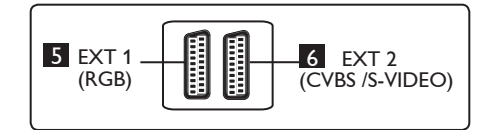

- 1 **CI (Common Interface) stik:** Bruges til at tilslutte et CAM (Conditional Access Module) og et smartcard.
- 2 **TV-antennestik:** Sæt antennestikket i  $75$  Ω  $\Pi$  stikket.
- 3 **HDMI 1 / HDMI 2**: Bruges til at tilslutte en settop-boks, en dvd-afspiller/-optager, HD-udstyr eller en PC.
- **4 EXT4:** Bruges til at tilslutte udstyr som f.eks. dvd'er og dekodere, der har de samme stik.
- 5 **EXT 1** (RGB) og 6 **EXT 2** (CVBS/ S-VIDEO): Tilslut udstyr som dvd-afspillere/ optagere, videobåndoptagere og dekodere, der har tilsvarende tilslutninger (såkaldt "scart"- tilslutning).

#### **3.3 Stik på siden**

Disse stik er placeret på siden af tv'et.

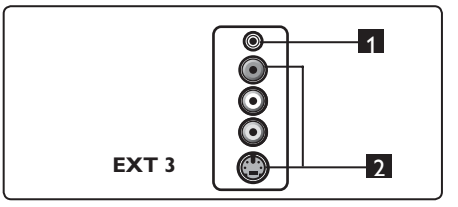

- **1** Hovedtelefon **D**: Hvis du vil høre lyden alene uden at forstyrre andre, skal du sætte phonostikket i tv'ets hovedtele-fonstik.
- 2 **Lyd/video**: Bruges til at tilslutte udstyr som f.eks. kameraer og videokameraer.

#### **4.1 Inden du starter**

#### **Advarsel!**

**Tilslutningerne behøver ikke være udført inden ophængning, men kablerne skal være sat i tv'ets stik.**

#### **4.2 Tilslut antennen**

Sæt antennekablet fast i 75  $\Omega$   $\neg$ antennestikket nederst på tv'et og i antennestikket på væggen:

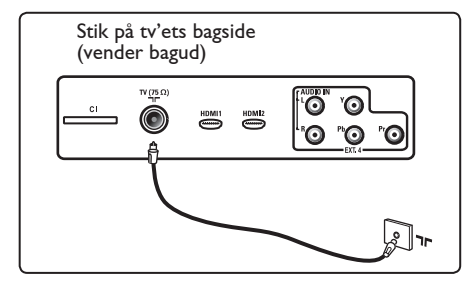

#### **4.3 Tilslutning og frakobling af strømmen**

(Plasma TV) - ADVARSEL: Dette er et Klasse 1 apparat. Det skal tilsluttes en stikkontakt med beskyttende jordforbindelse.

Apparatsammenkoblingen for strømkablet på TV'et bruges som afbryderenheden.

Kontroller, at strømkablet sidder korrekt i strømindgangen og stikkontakten.

Hvis du vil afbryde strømmen, skal du fjerne strømkablet fra kontakten bag på TV'et eller fjerne stikket fra vægkontakten.

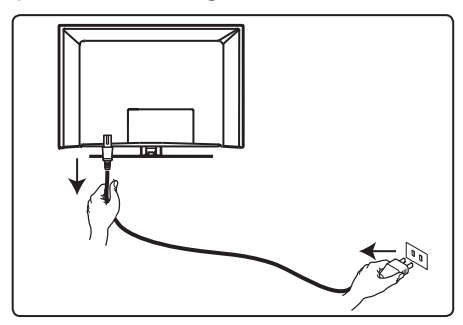

Kontroller, at spændingen i huset svarer til spændingen, der er anført på etiketten bag på tv'et.

 **Advarsel! :** Hvis tv'et er monteret på en drejefod eller en svingarm, skal du kontrollere, at strømkablet ikke udsættes for belastning, når tv'et drejes. Hvis strømkablet belastes, kan der opstå løse forbindelser. Sker dette, kan der forekomme elektrisk overgang, som kan medføre brand.

#### **4.4 Tænd for tv'et**

- Tryk på knappen **POWER** på siden for at tænde det. En blå/grøn indikator tændes, og efter et par sekunder lyser skærmen op.
- Hvis TV'et forbliver i standbytilstand (rød indikator), skal du trykke på knapperne **PROGRAM – / +** på siden af eller øverst på TV'et eller knapperne **P – / +** på fjernbetjeningen.

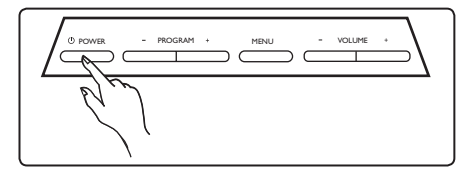

#### **4.5 Brug af fjernbetjeningen**

Indsæt de to medfølgende batterier. Sørg for, at batteripolerne + (plus) og - (minus) vender korrekt (se markering i batterirummet).

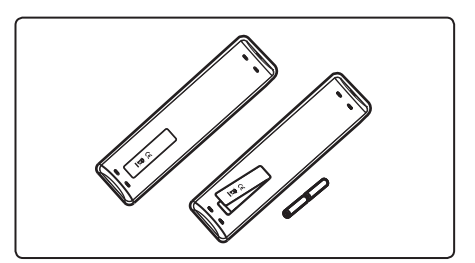

#### 2 **Lydfunktion**  Bruges til at indstille programmer til 1 ೯ಾ 7  $2<sup>1</sup>$  $\textcircled{m}$   $\textcircled{m}$ 8 93  $\circledcirc$  $10$ 4  $\overline{\phantom{a}}$ **DISTAL**  funktionen er aktiveret. 5 3 **Undertekster**  6 knap. **MENIL 4 MENU** (TV) menuer.  $\sqrt{2}$  $(4 \times 4)$ ್ justere menupunkter.  $\overline{\circ}$   $\overline{\circ}$   $\overline{\circ}$   $\overline{\circ}$ 6 **Analog eller digital funktion PHILIPS**  digital tv-funktion. TELEVISION 7 **Billedformat**  (Se side 37) **8 AV**  $($ AV) **1** Standby  $\circledcirc$  Bruges til at sætte tv'et i standby. Tryk på knappen  $\circledcirc$  igen, eller tryk på **O** til **9**, **P** + *I* – eller AV-knappen

for at tænde tv'et igen  $(4V)$ .

5 Fjernbetjeningens funktioner

> Bemærk: Når tv'et tændes, vises den sidst viste funktion.

**Stereo** og **Nicam Stereo** til **Mono**. Vælg Dual I eller Dual II ved tosprogede programmer (som angivet på skærmen under udsendelser af denne type). I digital funktion åbnes listen over lydsprog, når der trykkes på knappen å**-**». **Mono**-indikatoren er rød, når

 I digital funktion aktiveres eller deaktiveres undertekster med denne

Bruges til at åbne eller lukke de analoge tv-

## 5 **Pilene op/ned/venstre/højre**

Disse fire knapper bruges til at vælge og

Bruges til at skifte mellem analog og

 Bruges til at få vist kildelisten, hvorfra der kan vælges analogt tv, digitalt tv eller tilsluttet ekstraudstyr (EXT 1, EXT 2, EXT 3, EXT 4, HDMI 1 eller HDMI 2). Brug knapperne  $\triangle \blacktriangledown$  til at vælge kilde og knappen  $\blacktriangleright$  / (OK) til at bekræfte valget.

9 **Indstillinger**  (Se side 23)

#### 10 **Annuller**

 I digital funktion virker denne knap som en afslutningsknap for MHEG-tekst tv, hvis tekst-tv ikke kan afsluttes vha. de farvede knapper.

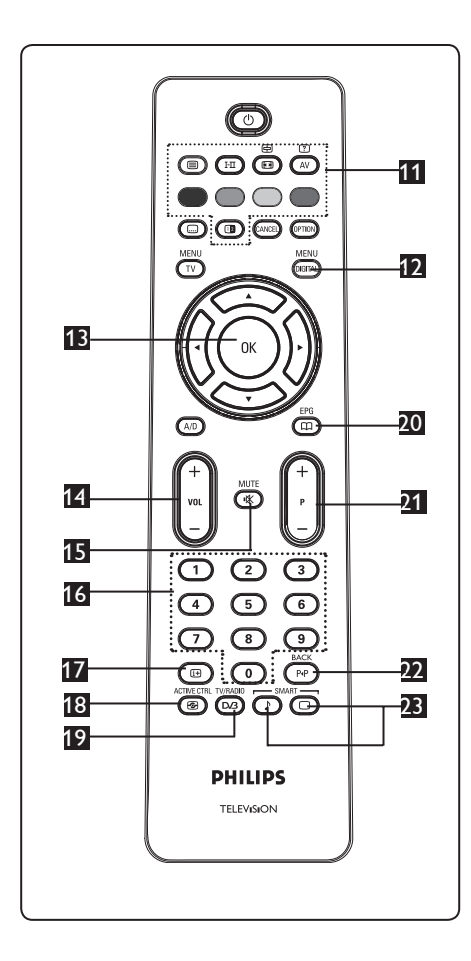

11 **Tekst-tv**

(Se siderne 38-39).

12 **Digital menu** 

Bruges til at åbne/lukke den digitale menu (når tv'et er i digital funktion).

13 **OK** 

> Bekræfter valg. Åbner også programlisten i digital funktion.

- 14 **Lydstyrke ( + VOL )** Bruges til at skrue op eller ned for lyden.
- 15 **Lydløs**  Bruges til at slå lyden til eller fra.

#### 16 / **(numeriske knapper)**  $(0)/(9)$

 Bruges til direkte adgang til programmer. Ved tocifrede programnumre skal der trykkes på det andet ciffer hurtigt efter det første, inden bindestregen forsvinder.

### 17 **Skærmoplysninger**

I **digital** funktion bruges denne knap til at få vist/skjule informationsbjælken (se side 14).

 I **analog** funktion bruges denne knap til at få vist/skjule programnummeret, lydfunktionen, uret og den resterende tid for dvaletimeren.<br>ACTIVE CTRL

## 18 **Aktiv styring**

Justerer automatisk og kontinuerligt billedindstillingen til den optimale billedkvalitet under alle signalforhold. (Se side 34). TV/RADIO

## 19 **Digital tv/radio**

 I digital funktion bruges denne knap til at få adgang til digitale radiostationer. Tryk på knappen OK for at få adgang til radiolisten. **Bemærk** : Tryk på knappen <sup>TV/RADIO</sup> igen for at vende tilbage til digital<br>(DA) videofunktion videofunktion.

20 **Tv-programoversigt**  (Se side 24).

21 **Program ( + P – )**

Bruges til at vælge forrige eller næste tilgængelige kanal/kilde (eller side i den digitale menu).

22 **Skift kanal / Rediger eller Tilbage**   $\sqrt{PP}$ 

 I analog/digital funktion bruges denne knap til at skifte mellem det forrige viste program og det aktuelt viste program. Den bruges også til at redigere eller gå tilbage, når du navngiver din favoritkanal.

### **23** "Smart"-billede/lyd (a)

 Bruges til at få adgang til en række foruddefinerede billed- og lydindstillinger (se side 36).

- 6 Oversigt over den digitale hovedmenu og undermenuer
- **1** Brug  $(A/D)$  på fjernbetjeningen for at vælge digital funktion.
- 2 Fra digital funktion, tryk på for at vise Indstillingsmenuen.
- **3** Brug  $\blacktriangle \blacktriangledown 4$   $\blacktriangleright$  knapperne for at navigere, vælge og justere menufunktioner.

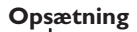

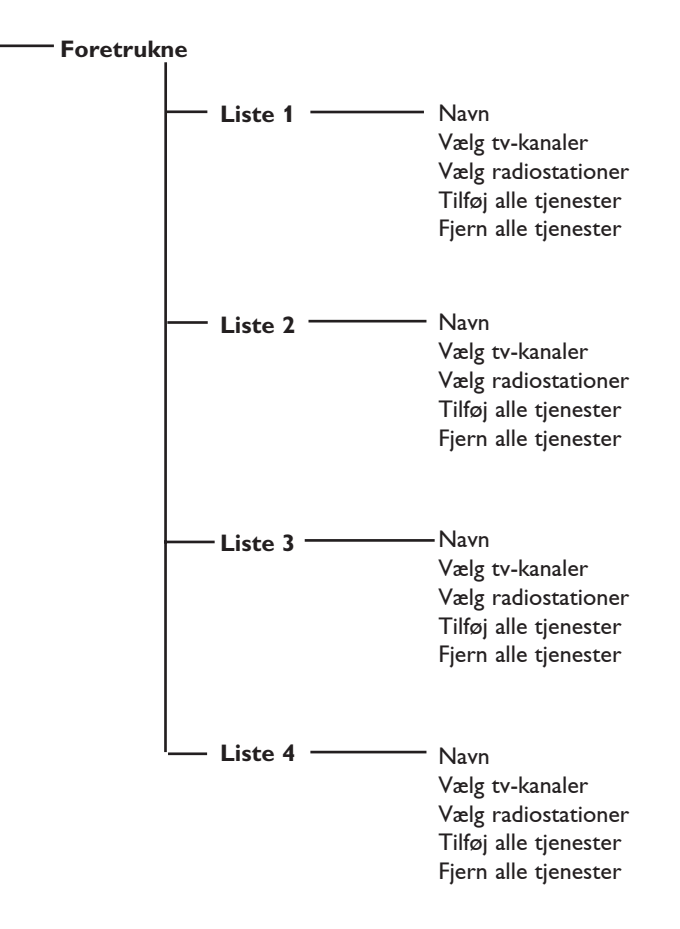

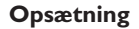

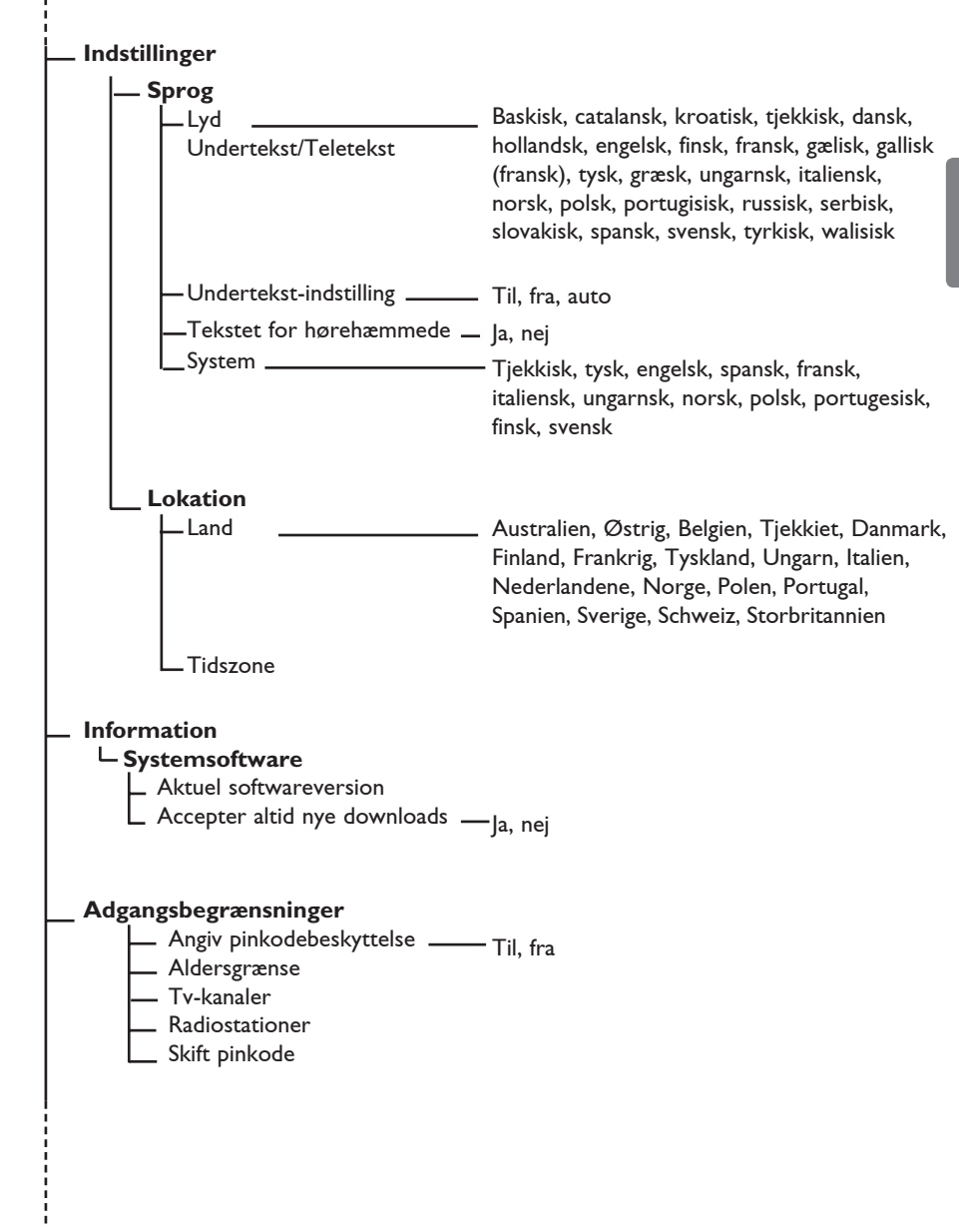

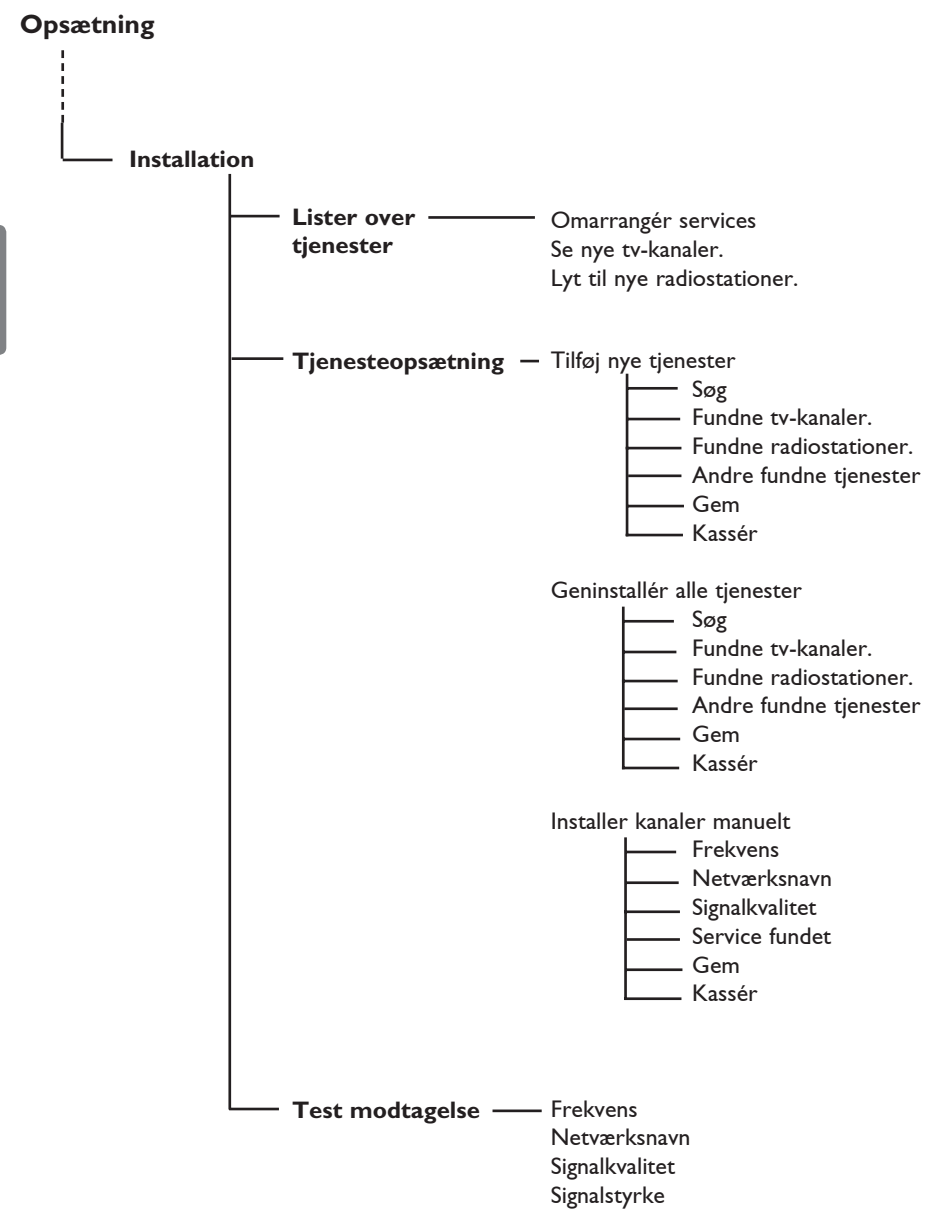

## 7 Første gang tv'et tændes

Når tv'et tændes for første gang, vises en menu på skærmen.

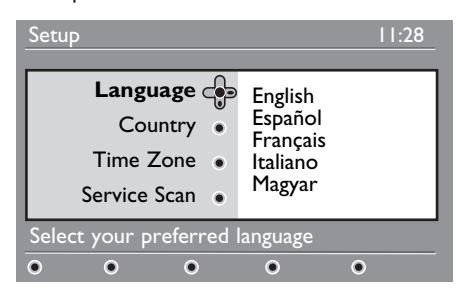

- 1 Tryk på knappen ▶ for at skifte til **sprogfunktion**, og tryk derefter på knapperne  $\triangle \blacktriangledown$  for at vælge det foretrukne sprog.
- $2$  Tryk på knappen  $(0K)$  for at bekræfte valget.
- **3** Tryk på knapperne  $\triangle$   $\blacktriangledown$  for at vælge **land** eller **tidszone**, og **tryk derefter** på knappen  $\blacktriangleright$  for at skifte til **lande**eller **tidszonetilstand**.

### **Advarsel**

Hvis du vælger et forkert land, er kanalnummereringen ikke i overensstemmelse med dit lands standard, og du modtager derfor måske ikke alle eller slet ingen tjenester.

#### **Bemærk**

Sprog kan vælges uafhængigt af land.

**4** Tryk på knapperne  $\triangle$   $\blacktriangledown$  for at vælge ønsket **land** eller **tidszone**, og tryk på knappen  $(0K)$  for at bekræfte valget.

 $5$  Tryk på knappen  $\blacktriangledown$  for at vælge **Kanalsøgning** og søge efter de tilgængelige analoge og digitale kanaler.

6 Tryk på knappen  $(0K)$  for at starte installationen.

#### **Bemærk**

Hvis ingen digitale kanaler kan findes, skal du trykke på knappen A/D for at skifte til analog funktion.

#### **Bemærk**

Hvis du på et eller andet tidspunkt ønsker at nulstille og bruge standardindstillingerne fra fabrikken, skal du trykke på knappen **Menu** på siden af tv'et og holde den nede i 5 sekunder. Der vises en menu på skærmen. Gentag trinene 1-5, som om det var første gang, du tændte for tv'et. Denne handling nulstiller både den digitale og den analoge funktion.

## 8 Forståelse af de oplysninger der står på banneret

Når du vælger et digitalt program, vil et informationsbanner blive vist i få sekunder i den øverste del af skærmen.

#### **8.1 Beskrivelse af banneret**

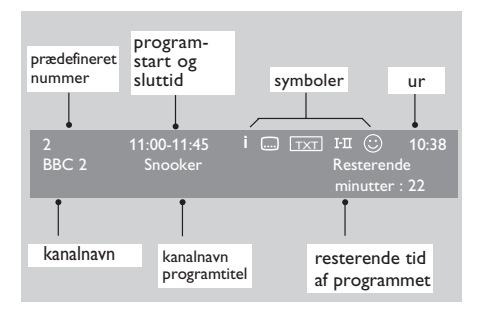

Banneret indeholder oplysninger om det prædefinerede nummer, kanalnavn, programmets varighed, ur, programtitel og det aktuelle programs resterende tid.

#### **8.2 Symbolbeskrivelse**

- **i** Flere oplysninger om dette program er tilgængelige: Tryk på for at vise dem og tryk endnu en gang for at fjerne dem.
- Undertekster er tilgængelige: Hvis du gerne vil se dem, tryk på eller på (<sup>OPTION</sup>) der giver adgang til valgmulighedernes menu og vælg undertekster.
- TXT Indikerer at analog tekst-tv er tilgængelig i digital funktion.
- I-II Andre sprog er tilgængelige og kan vælges i indstillingsmenuen. Du kan også vælge andre sprog ved at trykke på knappen (III).
- u Farven på symbolet (rød, grøn, gul eller blå) angiver den valgte favoritliste.

#### **Bemærk**

Et hvidt  $\mathbb G$  vises, hvis programmet er gemt i en eller flere af de favoritlister, der ikke er aktiveret i øjeblikket.

## 9 Lister over tjenester

#### **9.1 Genarrangere tjenester**

Denne menu giver dig mulighed for at ændre rækkefølgen af de oplagrede digitale kanaler og radiokanaler.

**MENU** 

- **1** Fra digital funktion, tryk på (DIGITAL) for at vise indstillingsmenuen.
- **2** Brug ▼ for at vælge **Installation** og tryk på  $\blacktriangleright$  to gange for at vælge menuen **Lister over tjenester.**

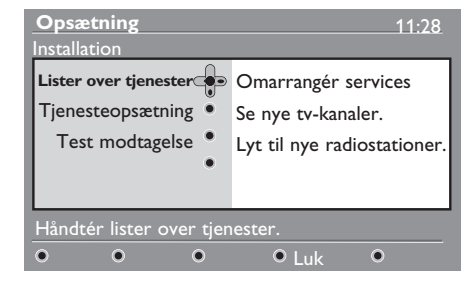

#### **8** Brug ▲ ▼ for at vælge **Omarrangér** services og tryk på ▶.

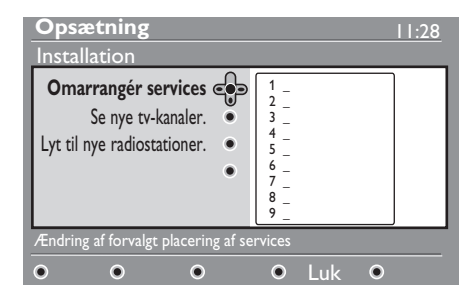

- 4 Brug  $\blacktriangle$   $\blacktriangledown$  for at vælge den kanal, du ønsker at skifte til.
- $\overline{5}$  Tryk på  $(0K)$  for at aktivere.

 Tryk på den røde knap for at slette en kanal.

6 Vælg  $($   $\bullet$   $\blacktriangledown$ ) det nye kanalnummer, du ønsker at skifte til.

- $7$  Tryk på  $(0<sup>K</sup>)$  for at bekræfte. Ændringen er fuldført.
- 8 Gentag trin 4 til 7 indtil alle kanalerne er sat i den ønskede rækkefølge.
- 9 For at vende tilbage til den forrige menu, tryk på < knappen.
- The Tryk på <sub>COGITAL</sub>) for at forlade menuen.

#### **9.2 Se nye tv-kanaler eller Lyt til nye radiostationer**

Denne menu giver dig mulighed for at se, om der er nye tv-kanaler eller nye radiokanaler, der er blevet lanceret af senderen efter den oprindelige installation.

**1** Fra digital funktion, tryk på (DIGITAL) for at se opsætningsmenuen.

MENU

- **2** Brug ▼ for at vælge **Installation** og tryk på  $\blacktriangleright$  to gange for at vælge menuen **Lister over tjenester**.
- **B** Brug ▲ ▼ for at vælge Se nye **tv-kanaler** eller **Lyt til nye radiostationer.**
- 4 Hvis der er nye tjenester, der er tilgængelige, tryk  $\blacktriangleright$  for at få adgang til listen og brug  $\blacktriangle \blacktriangledown$  knapperne for at køre op eller ned på listen.
- 5 For at vende tilbage til den forrige menu, tryk på ◀. MENU
- 6 Tryk på for at forlade menuen.

## 10 Tjenesteopsætning

#### **10.1 Tilføj nye tjenester**

Denne menu giver dig mulighed for at se, om der er nye tv-kanaler eller nye radiokanaler, der er blevet lanceret af senderen efter den oprindelige installation.

Dansk

MFNL **1** Fra digital funktion, tryk på (DIGITAL) for at se opsætningsmenuen.

**2** Brug ▼ for at vælge **Installation** og tryk på ▶.

<sup>3</sup> Vælg **Tjenesteopsætning** (▼) og tryk på Æ.

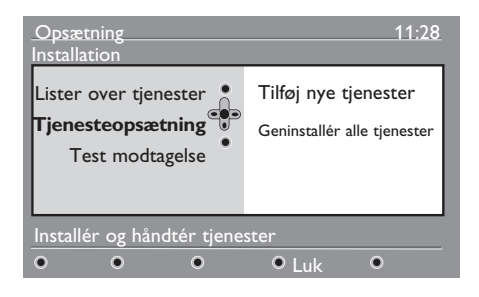

4 Tryk på ▶ for at tilføje nye tjenester og tryk på (OK) for at aktivere installationen.

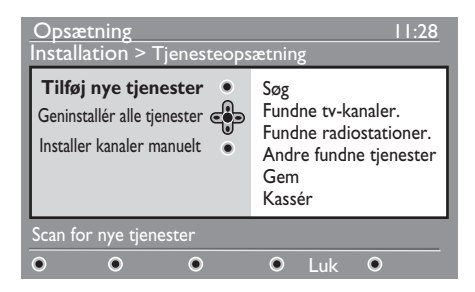

 Søgningen starter, og kun de nye kanaler vil blive oplagret og tilføjet menuen med listen over kanalerne. Procenten af installationen, der er blevet fuldført, og antallet af fundne kanaler vises på skærmen. Når søgningen er fuldført,

tryk på for at acceptere de nye tjenester.

5 For at vende tilbage til den forrige menu, tryk på  $\triangleleft$ .

**6** Tryk på (DIGITAL) for at forlade menuen.

#### **10.2 Geninstallér alle tjenester**

Denne menu giver dig mulighed for at geninstallere alle digitale tv- og radiokanaler.

- MFNI **1** Fra digital funktion, tryk på (DIGITAL) for at vise indstillingsmenuen. **2** Brug ▼ for at vælge **Installation** og tryk på Æ. **3** Vælg **Tjenesteopsætning** (▼) og tryk på Æ.
- 4 Vælg Geninstallér alle tjenester (▼) og tryk på ▶.

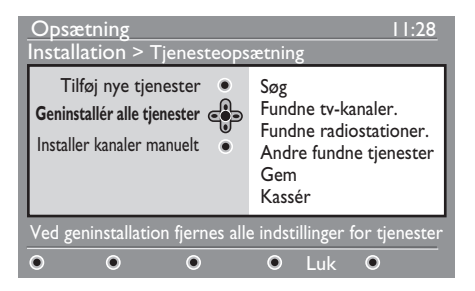

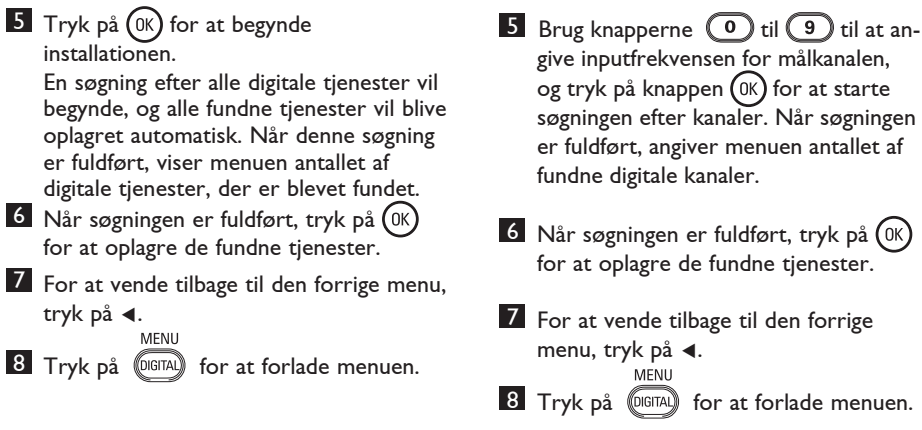

#### **10.3 Installer kanaler manuelt**

Ved brug af denne menu kan du manuelt søge efter kanaler ved at indtaste kanalens frekvens.

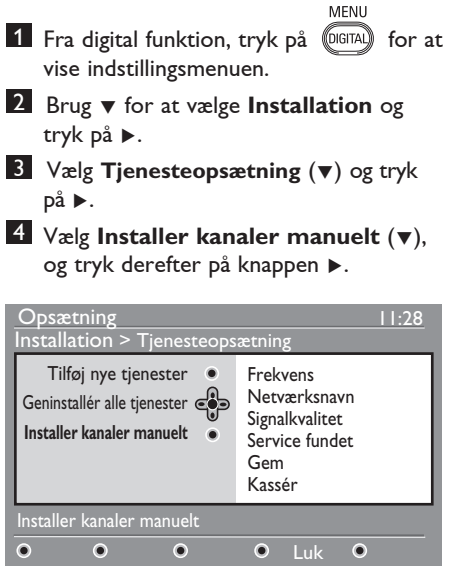

 $\circledR$ 

## 11 Test modtagelse

Denne menu giver mulighed for at teste styrken af det signal, du modtager gennem antennen.

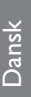

- MFNU **1** Fra digital funktion, tryk på (DIGITAL) for at se opsætningsmenuen.
- **2** Brug ▼ for at vælge **Installation** og tryk på ▶ to gange for at vælge installationsmenuen.

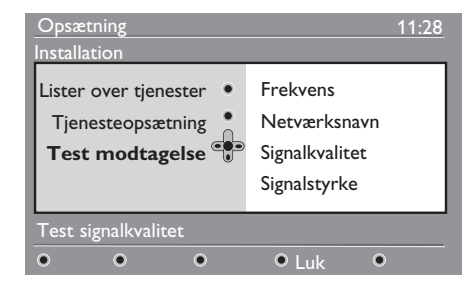

- **8** Brug ▼ for at vælge **Test modtagelse** og tryk på ▶. Du vil få en indikation om den aktuelle programfrekvens, netværkets navn, signalets kvalitet og styrke.
- 4 Brug ► for at for at få adgang til frekvensindstillingen og brug  $\left( 0 \right)$  til **(9)** for at indstaste frekvensen for den digitale kanal du ønsker at teste. Brug  $\blacktriangleright$ for at flytte til det næste tegnmellemrum.

 Hvis modtagelsestesten indikerer, at signalstyrken er meget dårlig, kan du prøve at forbedre, udskifte, justere eller opdatere antennen. Det anbefales dog, at du tager kontakt til en specialiseret antenneinstallatør for at opnå de bedste resultater.

- 5 Efter at have indtastet frekvensen, tryk (0K) for at afslutte.
- 6 For at vende tilbage til den forrige menu, tryk på ◀.

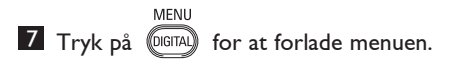

Ved brug af denne menu kan du vælge foretrukket sprog og foretage ændringer i placeringen (land og tidszone).

**1** Fra digital funktion, tryk på for at se opsætningsmenuen.

MENU **DIGITAL** 

**2** Brug ▼ for at vælge **Preferences** og tryk på ▶.

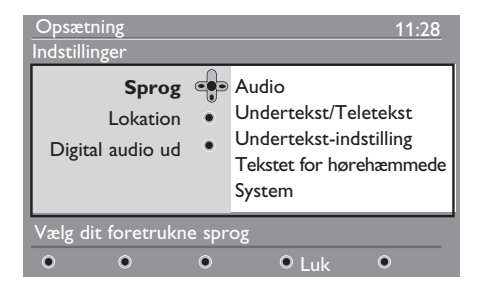

- 3 Vælg Sprog, Lokation eller Digital audio ud (v) og tryk på ►.
- 4 Brug  $\blacktriangle$   $\blacktriangledown$  knapperne for at vælge en indstilling og tryk på  $\blacktriangleright$  for at få adgang til en undermenu. Foretag din justering og tryk på  $(0K)$  eller  $\triangleleft$  for at afslutte.
- 5 For at vende tilbage til den forrige menu, tryk på **<**<br>Menu
- **6** Tryk på **(DIGITAL)** for at forlade menuen.

#### **Sproglige standardindstillinger**

- **Audio**: For at vælge lydens sprog.
- **Undertekst/Teletekst**: For at vælge undertekster/tekst-tv-sprog
- **Undertekst-indstilling**: Til, fra eller auto (undertekster bliver kun vist, hvis programmet sendes med original lydtransmission).
- **Tekstet for hørehæmmede**: For at aktivere eller deaktivere de specifikke undertekster for de hørehæmmede (hvis dette er tilgængeligt).
- **System**: For at vælge menusprog.

#### **Bemærk**

 Hvis der af en eller anden grund er valgt et forkert sprog for tv'et, og du ikke forstår det valgte sprog, skal du gøre følgende for at vende tilbage til dit foretrukne sprog:

- Tryk på for at forlade menuen på skærmen.
- Tryk på for at se menuen.
- Tryk på  $\overline{\mathbf{v}}$  for at vælge punkt nr. 2 på menuen og  $\blacktriangleright$  for at gå videre til menuens næste niveau.
- Tryk på  $\blacktriangleright$  igen og brug  $\nabla$  for at vælge punkt nr. 5 på menuen.
- Tryk på  $\blacktriangleright$  for at gå videre til menuens næste niveau.
- Tryk på  $\blacktriangle \blacktriangledown$  for at vælge det rigtige sprog.
- Tryk på  $(0K)$  for at bekræfte dit valg.
- Tryk på for at forlade menuen på skærmen.

#### **Område-indstillinger**

• **Land**: For at vælge det land hvor du befinder dig.

### *ADVARSEL*

Hvis du vælger det forkerte land, vil kanalnummereringen ikke passe med dit lands standard, og du risikerer ikke at modtage nogle af de tilbudte tjenester eller slet ingen. Bemærk, at det er muligt at vælge sprog uafhængigt af land.

• **Tidszone**: for at vælge den tidszone hvor du befinder dig.

## 13 Adgangsbegrænsninger

Med denne menu kan du angive adgangsbegrænsninger for de digitale kanaler.

MENU

- **1** Fra digital funktion, tryk på **DIGITAL** for at se opsætningsmenuen
- **2** Brug  $\blacktriangledown$  for at vælge **Adgangsbegrænsninger** og tryk på ▶.
- **3** Tryk på ▶ for at for adgang til **Angiv pinkodebeskyttelse** i kodebeskyttelsesmenuen.

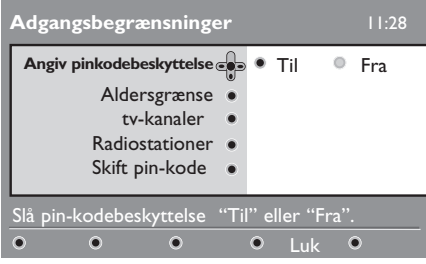

**4** Brug  $\triangleleft \triangleright$  for at vælge **Til** og tryk (OK) for at afslutte. Du kan derefter få adgang til andre indstillinger:

#### **ADVARSEL**

 Når du bruger enhver form for adgangsbegrænsninger, skal du taste pinkoden, når du programmerer apparatet til at optage et program.

5 For at vende tilbage til den forrige menu, tryk på <illetter menne

**6** Tryk på **(DIGITAL)** for at forlade menuen.

- **Angiv pinkodebeskyttelse**: Vælg det ønskede niveau for at låse kanalen. Alderskontrollen vil kun blokere nogle bestemte programmer, hvis senderen har forsynet udesendelsen med dens oplysninger.
- **Tv-kanaler**: Vælg den tv-kanal, du ønsker at låse og tryk på  $(0K)$
- **Radiostationer**: Vælg den radiokanal, du ønsker at låse og tryk på  $(0K)$
- **Skift pinkode**: Tryk på  $\triangleright$  for at få adgang til menuen. Følg vejledningen på skærmen for at ændre din adgangskode. Den fabriksindstillede pinkode er 1234. Hvis du har glemt din personlige kode, kan du nulstille den fabriksindstillede pinkode (1234) ved at indtaste den universale kode 0711.

#### **Bemærk**

Tv'et er udstyret med et CI-stik (Common Interface) (se side 26). CImodulet kan du få, hvis du abonnerer hos tjenesteudbydere, som udbyder betalings-tv eller lignende. CI-modulet leveres ikke med tv'et.

 Menuen til adgangsbegrænsning viser CI-adgangsbegrænsningerne, når et CI-modul er installeret. CI-modulet styrer meddelelserne og teksterne på skærmen. Hvis du oplever fejl eller underlige funktioner, skal du kontakte din CI-tjenesteudbyder.

14 Udarbejdelse af din egen liste

Denne menu giver dig mulighed for at skabe en yndlingsliste over dine foretrukne tv- og radiokanaler. F.eks. kan hvert medlem af familien danne sin egen foretrukne liste.

MENU **1** Fra digital funktion, tryk på (DIGITAL) for at vise indstillingsmenuen.

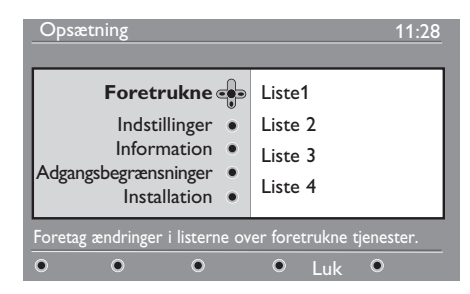

- 2 Tryk på  $\blacktriangleright$  for at få adgang til foretrukne liste-menuen. Du har mulighed for at danne fire forskellige foretrukne lister.
- **3** Brug ▲ ▼ for at vælge din **Foretrukne** liste: **Liste 1, Liste 2, Liste 3** eller **Liste 4** og tryk på  $\blacktriangleright$ .
- **4** Brug  $\triangle$   $\blacktriangledown$  for at vælge en indstilling og tryk på ▶ for at få adgang til en undermenu.
- **Navn**: Brug < For at flytte rundt på navnedisplayet (16 tegn) og – P(age) + knapperne for at vælge bogstaverne. Tryk på knappen (PP) for at ændre et eller flere tegn. Når navnet er blevet indtastet, tryk på  $(0K)$  for at afslutte.
- **Vælg tv-kanaler**: Brug  $\triangle$  **v** for at vælge dine foretrukne tv-kanaler og bekræft med (0K). $Tryk$  på  $\blacktriangleleft$  for at afslutte.
- **Vælg radiostationer: Brug ▲ ▼**  for at vælge dine foretrukne radiokanaler og bekræft med  $(0K)$ . Tryk på  $\blacktriangleleft$  for at afslutte.
- **Tilføj alle tjenester**: Tryk på (0K) hvis du ønsker at tilføje alle tjenester til din foretrukne liste.
- **Fjern alle tjenester**: Tryk på (0K) hvis du ønsker at fjerne alle tjenester til din foretrukne liste.
- 5 For at vende tilbage til den forrige menu, tryk på <- tasten.

MENU

**6** Tryk på tasten (DIGITAL) for at forlade menuen. Din favoritliste kan vælges via option-menuen (se næste side).

## 15 Oplysninger

Denne menu giver dig oplysninger om software-versionen og om installation af ny software.

<sup>1</sup> Fra digital funktion, tryk på (DIGITAL) for at se opsætningsmenuen.

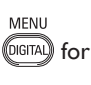

# Dansk

#### **2** Brug **▼** for at vælge **information** og tryk på ▶ to gange.

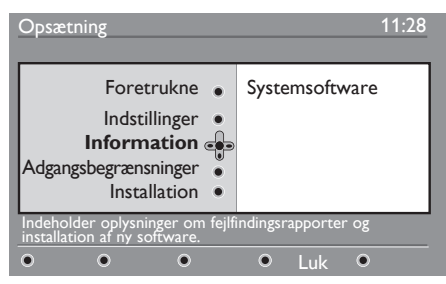

Software-versionen vises på skærmen.

**3** Brug  $\triangleright$  for at få adgang til udvælgelsesfunktion.

**4** Brug knapperne ◀ ► til at vælge **Ja**eller **Nej**-funktion. Du kan aktivere menuen, så den automatisk accepterer softwareopdatering af det digitale tv via overførsel uden for sendetiden. Normalt vil produktet opdage, at der er en opdatering tilgængelig, mens det er i standby. Næste gang tv'et tændes, vises en meddelelse på skærmen, som angiver, at der er ny software tilgængelig. Ved tryk på knappen (0K) aktiveres overførsel af softwaren.

 Menuen til download af software vil give dig en beskrivelse af softwaren samt en dato og tidspunkt, hvor download fandt sted. Dette vil muligvis opdatere nogle bestemte menuer og funktioner eller tilføje nye, men generelt vil den måde, tv'et virker på, ikke ændres.

Hvis du accepterer det, vil download starte ved den angivne tid og dato.

#### **Bemærk**

Tv'et skal være i standby for at kunne foretage download.

#### **Overførsel af ny software**

Når ny software er tilgængelig, anbefales det altid at acceptere at downloade den.

• Hvis ny software er tilgængelig, vil du kunne se en meddelelse herom, når du tænder tv'et. En meddelelse, der indikerer datoen og den anslåede download-tid, vil kunne ses i menuen. Tryk på (0K) for at fortsætte.

**Vigtigt**: Lad dit tv være i standby, så opgraderingen kan finde sted. Sluk ikke for stikkontakten.

• Hvis der opstår et problem under download af den nye software, vil du blive informeret om den næste programmeret software download.

Tryk på  $(0K)$  for at fortsætte med at bruge dit tv som sædvanligt.

- Hvis download fuldføres uden problemer, vil du kunne se en meddelelse herom på skærmen. Tryk på (OK) for at acceptere.
- 5 For at vende tilbage til den forrige menu, tryk på  $\blacktriangleleft$ .

**MFNI 6** Tryk på (DIGITAL) for at forlade menuen.

## 16 Brug af Valgmenuen

Denne menu giver dig direkte adgang til den foretrukne liste, valg af sprog og nogle andre valgmuligheder.

**1** Fra digital funktion, tryk på for at se valgmulighedernes menu.

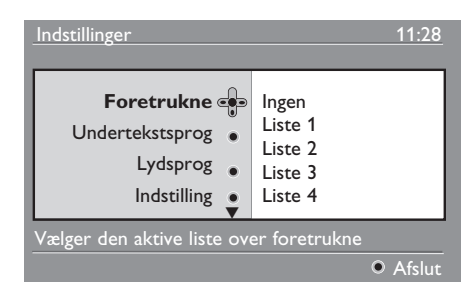

- **2** Brug  $\triangle$   $\blacktriangledown$  for at vælge en indstilling og tryk på  $\blacktriangleright$  for at få adgang til en undermenu.
- **Foretrukne**: Brug  $\blacktriangle$  **v** for at vælge din foretrukne liste og bekræft med (OK

#### **Bemærk**

 "None" vil deaktivere hver foretrukne liste. For at danne din egen foretrukne liste, se side 21.

**Undertekstsprog:** Brug  $\triangle$  **v** for at ændre sprog midlertidigt og bekræft med  $(\alpha k)$  .

• **Lydsprog**: For at ændre lydens sprog midlertidigt.

 For at ændre lyd og underteksternes sprog permanent, brug Præference menuen (side 19).

• **Indstilling**: Du kan vælge kun at have radiokanaler, tv-kanaler eller tjenester uden lyd eller video.

#### **Bemærk**

Kun i Storbritannien vil tv-listen indeholde både radio- og tv-kanaler.

- **Banner-varighed**: For at vælge den tid hvori banneret er synligt.
- **3** Tryk på (<sup>@FTION</sup>) for at forlade menuen.

## 17 Tv-guide (Elektronisk Programguide)

Tv-guiden er en elektronisk programguide, som giver dig en hurtig og brugervenlig måde at se en fuld liste over digitale programmer, du ellers kun vil se i en avis eller et tvblad. Du kan navigere gennem listen over digitale programmer og læse detaljerede oplysninger om programmerne. Du kan også programmere tv'et til at optage fra en digital kanal.

**1** Fra digital funktion tryk på  $\textcircled{f}$  for at se

tv-guiden:

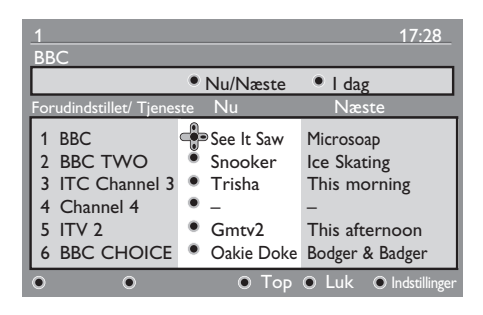

En liste over alle digitale programmer i den valgte foretrukne liste vises på skærmen.

- 2 Brug  $\blacktriangledown$  for at få adgang til
	- **Forudindstillet/Tjeneste**-listen eller tryk på ▶ for at få adgang til **I dag-listen.**
- **3** Brug  $\triangleleft \triangleright$  for at vælge et program.
- 4 Tv-guidens valgmuligheder vises nederst på skærmen. Brug de farvede knapper (rød, grøn, gul, blå eller hvid) for at aktivere dem.
- **Top** (gul knap): For at gå direkte til listens top.
- **Luk** (blå knap): For at forlade tv-guiden.
- **Valgmulighederne** (hvid knap): Med denne menu kan du vælge din foretrukne liste, funktion eller emner. Emner er interesseområder. Du kan f.eks. beslutte kun at vise drama, nyheder, film ...
- $5$  Tryk på  $\left(\oplus\right)$  for at få vist flere oplysninger om det valgte program (hvis dette er tilgængeligt).
- **6** Tryk på  $(\overline{m})$  for at forlade menuen.

## 18 Digital tekst-tv (MHEG)

#### **Kun tilgængelig i Storbritannien.**

Digital tekst-tv-tjenesten er meget forskellig fra analog tekst-tv. Hvis du skifter til en digital tekst-tv-tjeneste, vil de billeder, du ser, indeholde grafik og tekst, som er designet og styret på en måde, som senderen har bestemt. Nogle digitale kanaler, som du vælger ligesom andre kanaler, tilbyder særlige tekst-tv-tjenester. Nogle digitale kanaler tilbyder også oplysninger om det program, der sendes (en meddelelse eller en instruktion vil muligvis vises på skærmen).

I nogle tilfælde har digital tekst eller interaktive tjenester højere prioritet end undertekster. Det kan betyde, at underteksterne ikke automatisk vises igen, når digital tekst eller interaktive tjenester afsluttes på en kanal, der sender programmer med undertekster. I disse tilfælde kan underteksterne kaldes frem igen ved enten at trykke på knappen (<sup>@PTION</sup>) på fjernbetjeningen eller ved at skifte kanal.

- 1 For at bruge digital tekst-tv følg vejledningen på skærmen.
- 2 Afhængig af tjenesten kan du blive bedt om at bruge  $\blacktriangle \blacktriangleright \blacktriangle \blacktriangleright$  (markørens knapper),  $\bigcirc \bigcirc \bigcirc \bigcirc$  (farvede knapper), (Teletext On/Off-knap) og nogle gange talknapperne  $(0)$  /  $(9)$

#### **Bemærk**

 Hvis der ikke er en farvet knap til rådighed til den digitale teletekst, så du kan afbryde teletekstfunktionen, så brug knappen i stedet for.

3 Når du er færdig med at læse tekst-tv, vælg en anden kanal med P +/- eller følg vejledningen på skærmen for at vende tilbage til billedet.

Når du skifter til en digital kanal med links til en tekst-tv-tjeneste, bliver softwaren downloadet i baggrunden for at tillade teksttv-funktionen. Du skal vente lidt, før du trykker på (■), så softwaren får lov til at blive downloaded. Hvis du trykker på  $(\text{m})$ , før download er færdig, vil der være en kort forsinkelse, før tekst-tv-skærmen kan vises.

Mens du navigerer igennem tekst-tv, er der en kort ventetid, mens siden downloades. En meddelelse vil ofte blive vist på siden, der fortæller om, hvor langt processen er nået.

#### **Analog tekst-tv i digital funktion**

#### **Tilgængelig i alle lande**

- Hvis du ser ikonet  $TXT$  på en digital kanal uden digital tekst-tv-tjeneste betyder det, at analog tekst-tv er tilgængelig i digital funktion.
- Tryk på  $\textcircled{\textcircled{\textcircled{\textcirc}}}$  for at få adgang til analog tekst-tv.

#### **Bemærk**

Hvis **UK** vælges som land under installationen, skal du trykke på tasten og holde den nede i mindst 3 sekunder.

• For at bruge analoge tekst-tv-funktioner, se side 38 og 39.

## 19 Brug af modulet CAM (Conditional Access Module)

Menuen **CAM** (Conditional Access

Module) giver adgang til CAM-modulets funktioner. Modulet kan indsættes i CIstikket (Common Interface) på tv'ets bagside (vender nedad).

#### **Bemærk**

CI-modulet (Common Interface) leveres ikke med tv'et. CI-modulet kan du få, hvis du abonnerer på tjenesteudbydere, som udbyder betalings-tv eller lignende.

#### **VIGTIGT**

Sluk altid for tv'et, inden du indsætter eller fjerner modulet.

#### **Isætning af CAM-modulet**

1 Sluk for tv-apparatet.

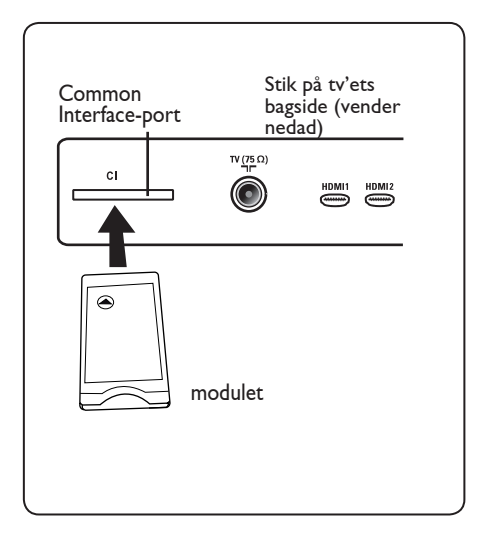

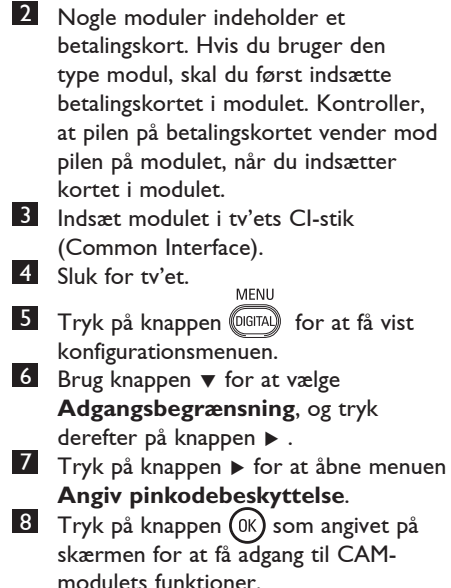

#### **VIGTIGT**

Hvis der ikke er indsat et modul, eller modulet ikke er indsat korrekt, vises CAMmenuen ikke (hvis du har indsat et modul, skal du kontrollere, at det er sat helt korrekt ind som beskrevet i trin 2 ovenfor).

De funktioner, der vises på skærmen, afhænger af indholdet af det valgte CAMmodul i dit land. Se i vejledningen, der er leveret sammen med modulet, eller kontakt forhandleren.

## 20 Automatisk indstilling af analoge programmer

Denne menu giver dig mulighed for at foretage en automatisk søgning af analoge programmer, der er tilgængelige i dit område.

Før du foretager en automatisk søgning af analoge programmer, skal du sikre dig, at tv'et er i analog funktion. Hvis tv'et er i digital funktion, tryk på  $(A/D)$  (Analogue / Digital) for at skifte til analog funktion.

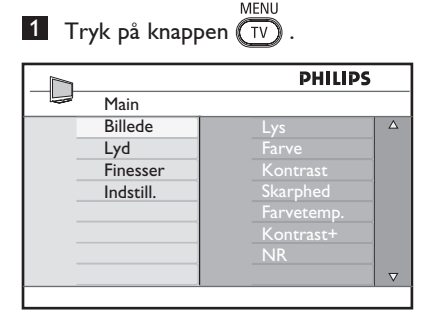

2 Tryk på knapperne  $\triangle$  /  $\blacktriangledown$  flere gange for at vælge **Installer**, og tryk på knappen  $\blacktriangleright$ / for at åbne menuen **Installer**.

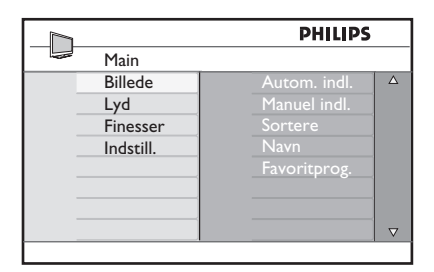

<sup>3</sup> Ved at bruge ▼, vælges Auto Gem og tryk på  $\blacktriangleright$  / (OK) for at starte en automatisk søgning af kanalerne. Alle tilgængelige tv-programmer lagres. Denne handling kan tage et par minutter. Skærmen viser status for søgningen og antallet af fundne programmer.

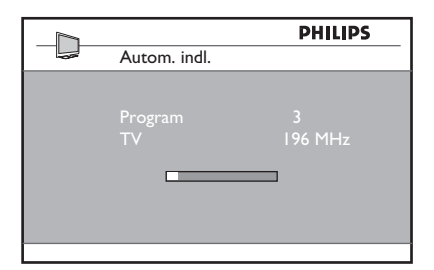

#### **VIGTIGT**

For at forlade eller afbryde søgningen inden

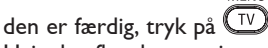

Hvis du afbryder søgningen under Auto Store, er det muligt, at alle kanaler ikke vil blive lagret. For at lagre alle kanalerne skal du køre en fuld Auto Store søgning igen.

#### **Bemærk**

#### **ATS (Automatic Tuning System) funktion**

Hvis senderen eller kabelnetværket sender det automatiske sorteringssignal, nummereres programmerne korrekt. Hvis det er tilfældet, er installationen fuldført. Hvis det ikke er tilfældet, skal du bruge menuen **Sorter** til at nummerere programmerne, som du ønsker det.

#### **ACI (Automatic Channel Installation) funktion**

Hvis der registreres et kabelnet eller en tvkanal, som sender ACI, ses en programliste. Uden udsendelse af ACI er kanalerne nummereret i henhold til dit valg af sprog og land. Du kan give dem nye numre med Sortmenuen.

### **Bemærk**

Du kan ikke vælge **Sprog** eller **Land** i analog funktion. Hvis du ønsker at vælge **Sprog** eller **Land**, skal du forlade analog funktion og gå ind i digital funktion for at kunne gøre det (se **"Sprog- og lokation-indstillinger"** på side 19).

## 21 Manuel indstilling af analoge programmer

Denne menu bruges til at lagre programmerne et ad gangen.

MENU  $1$  Tryk på  $(\overline{IV})$ 

<sup>2</sup> Ved at bruge ▲ ▼ vælges **Indstill** og tryk på  $\blacktriangleright$  / (OK) for at få adgang til **Indstill**-menuen.

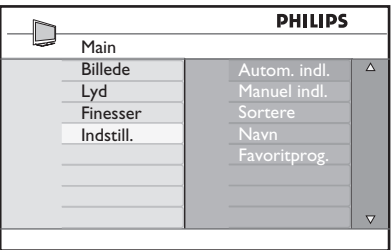

<sup>3</sup> Ved at bruge ▼ vælges **Manuel indl.** og tryk på  $\blacktriangleright$  / (ok) for at få adgang til **Manual Store**-menuen.

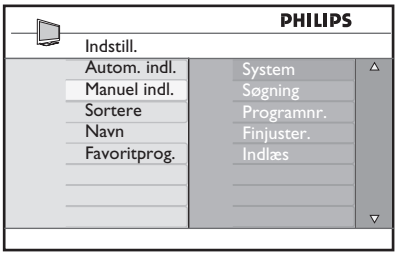

4 Brug  $\triangle$   $\blacktriangledown$  for at vælge de punkter i **Manual Store**-menuen, du ønsker at justere eller aktivere.

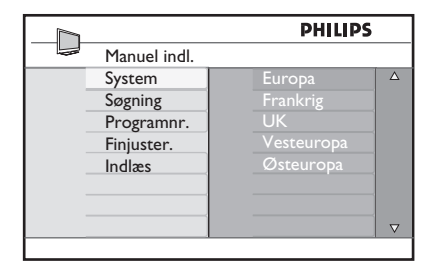

5 **System:** 

Brug  $\triangle$   $\blacktriangledown$  for at vælge **Europa** (automatisk søgning),  **Frankrig** (LL-'standard),  **Storbritannien** (I-standard),  **Vesteuropa** (BG-standard) eller  **Østeuropa** (DK-standard).

Tryk på knappen  $\blacktriangleright$  / ( $_{0K}$ ) for at bekræfte det valgte system.

#### 6 **Søgning**:

Tryk på ▶ . Søgningen starter automatisk. Når et program er fundet, stopper scanningen, og programnavnet vises (hvis det er tilgængeligt). Fortsæt til næste trin. Hvis du kender frekvensen for det ønskede program, kan den indstastes direkte ved brug af  $(0)$  til  $(9)$  .

#### 7 **Programnr.**:

Indlæs det ønskede nummer med til  $(9)$  eller  $\triangle \blacktriangledown$ .

#### 8 **Finjustering**:

Hvis modtagelsen ikke er tilfredsstillende, justér ved hjælp af  $\triangle$  $\blacktriangledown$  .

#### 9 **Gem**:

For at sikre at ændringen lagres, tryk på  $\blacktriangleright$  / (OK). Programmet er nu lagret.

- 10 Gentag trinene 6 til 9 for hvert program, der ønskes lagret.
- **11** For at vende tilbage til den forrige menu, tryk på  $\blacktriangleleft$  .

MENU **12** Afslut menuen ved at trykke på  $\overline{TV}$ 

## 22 Sortering af programmer

Med sorteringsfunktionen kan du ændre kanalnummer for en given station.

- 1 Tryk på  $(TV)$ . **Tv-menuen** vises på skærmen.
- 2 Ved at bruge  $\blacktriangle$  /  $\blacktriangledown$  , vælges **Indstill**menuen og tryk på  $\triangleright$  / (ok) for at få adgang til **Indstill**-menuen.

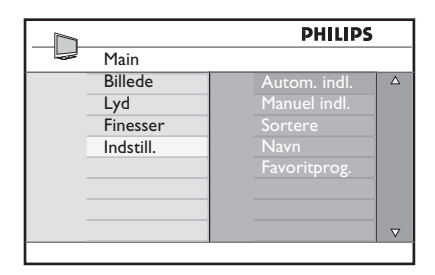

<sup>3</sup> Ved at bruge ▼ vælges **Sortere** og tryk  $p\aa \triangleright / (0K)$  for at få adgang til Sortfunktionen.

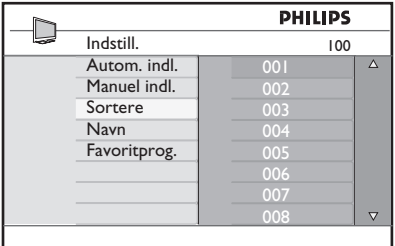

4 Vælg programnummer, du ønsker at flytte ved brug af  $\blacktriangle \blacktriangledown$  og  $\blacktriangleright$  for at få adgang til sorteringsfunktionen (pilen peger nu mod venstre).

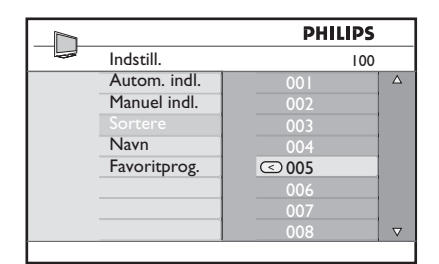

**5** Brug  $\triangle$   $\blacktriangledown$  for at vælge det nye programnummer og bekræft med Í (pilen peger nu mod højre, og sorteringen er slut).

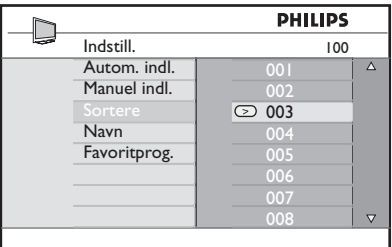

- 6 Gentag trinene 4 og 5 for hvert programnummer, du ønsker at ændre nummer på.
- 7 For at vende tilbage til den forrige menu, tryk på ◀.
- **MENU 8** Afslut menuen ved at trykke på  $\overline{(\mathbb{W})}$

## 23 Navngivning af kanal

Hvis du foretrækker det, kan du tildele tvkanalen et navn.

$$
\blacksquare \quad \text{Tryk på } \overline{\text{TV}} \ .
$$

<sup>2</sup> Ved at bruge ▲ / ▼ vælges **Indstill** og tryk på  $\blacktriangleright$  / (OK) for at få adgang til **Indstill**-menuen.

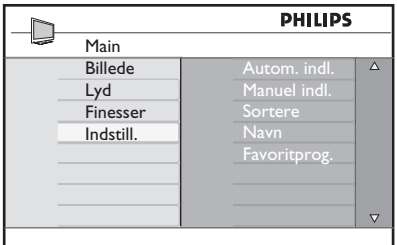

<sup>3</sup> Ved at bruge ▼ vælges **Navn** og tryk på ▶ / (OK) for at få adgang til **Navn**funktionen.

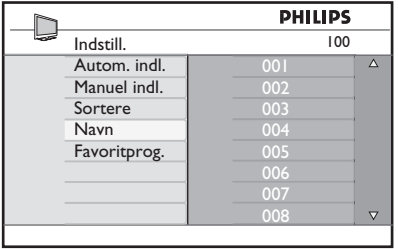

- **4** Tryk på knapperne  $\triangle$   $\blacktriangledown$  for at vælge den kanal, du vil omdøbe.
- Tryk på knappen ▶ for at flytte hen til det første navngivningsområde.
- 6 Brug  $\blacktriangle$   $\blacktriangledown$  for at vælge bogstaverne (maks. 5 bogstaver) og brug  $\triangleleft \rightarrow$  for at flytte rundt i denne funktions skærmbillede.

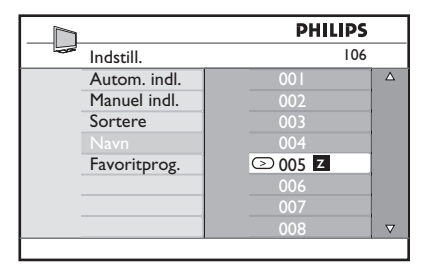

- **7** Tryk på  $\blacktriangleright$  /  $(\aleph)$  indtil navnet ses øverst til højre på tv-skærmen. Navnet er nu lagret.
- 8 For at vende tilbage til den forrige menu, tryk på ◀.
- MENU 9 Afslut menuen ved at trykke på  $\overline{(\mathbb{I}\mathbb{V})}$ .

## 24 Valg af favoritkanaler

Med denne funktion kan du springe de kanaler over, som du sjældent ser, og kun beholde dine favoritkanaler.

 **Bemærk:** Når du har sprunget en kanal over, kan du ikke skifte til den ved hjælp af tasten P – / +. Du kan kun skifte til kanalen ved hjælp af tasterne 0 - 9.

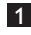

 $\blacksquare$  Tryk på knappen  $\boxed{\text{TV}}$ 

2 Tryk på knapperne  $\triangle$  /  $\blacktriangledown$  flere gange for at vælge **Indstill**, og tryk på knappen  $\blacktriangleright$  / (ok) for at åbne menuen **Indstill**.

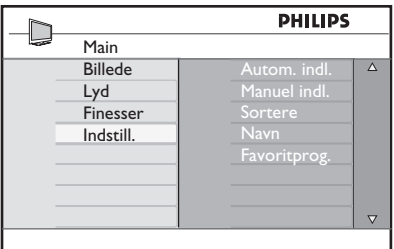

- **3** Tryk på knappen  $\blacktriangledown$  for at vælge **Favoritprog.**, og tryk på knappen Æ / for at åbne listen **Favoritprog**.
- **4** Tryk på knapperne  $\triangle$  /  $\blacktriangledown$  flere gange for at vælge den kanal, du vil springe over.

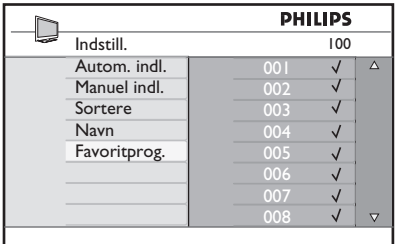

**5** Tryk på knappen  $\triangleright$  / ( $\circ$ ) for at springe over kanalen. Tegnet  $\sqrt{\ }$  til højre for menuen forsvinder som markering af, at programmet springes over.

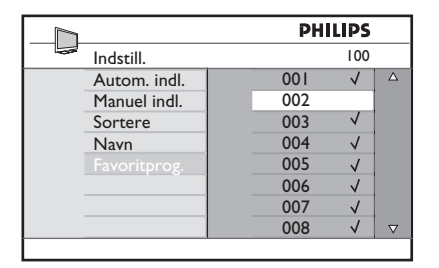

- **MENU 6** Tryk på knappen  $\widehat{(\mathbb{TV})}$  for at vende tilbage til forrige menu.
- $7$  Tryk på knappen  $\circled{v}$  for at afslutte menuen.

#### **Tip**

- Hvis du vil føje de kanaler, du har valgt at springe over, til favoritlisten igen, skal du gentage trin  $\boxed{1}$  til  $\boxed{3}$ .
- Tryk på knapperne  $\triangle$  /  $\blacktriangledown$  flere gange for at vælge den kanal, som du vil føje til listen over favoritkanaler igen.
- Tryk på knappen  $\blacktriangleright$  / ( $\alpha$ ) for at annullere overspringning af en kanal. Tegnet  $\sqrt{}$  vises som markering af, at kanalen nu er tilføjet igen.

## 25 Finesser

#### **25.1 Timer**

Hvis du ønsker, kan du give tv-kanalen et navn. Med timerfunktionen kan du angive, at tv'et skal skifte til en anden kanal på et bestemt tidspunkt, mens du ser en anden kanal. Du kan også bruge den som en alarm for at tænde for tv'et fra standby på et bestemt tidspunkt. Tv'et må ikke slukkes, hvis timeren skal virke. Når tv'et slukkes, deaktiveres timeren.

Dansk

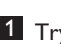

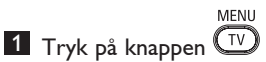

2 Tryk på knapperne  $\blacktriangle \blacktriangledown$  flere gange for at vælge **Finesser**, og tryk derefter  $p\hat{a}$  knappen  $\blacktriangleright$ / ( $0K$ ) for at åbne menuen **Finesser**.

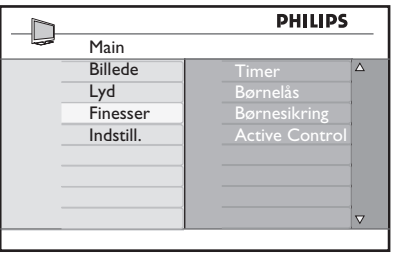

- **3** Tryk på knappen  $\blacktriangleright$  / ( $\circledcirc$ ) for at åbne menuen.
- **4** Tryk på knapperne  $\triangle$   $\blacktriangledown$  for at vælge et menupunkt.

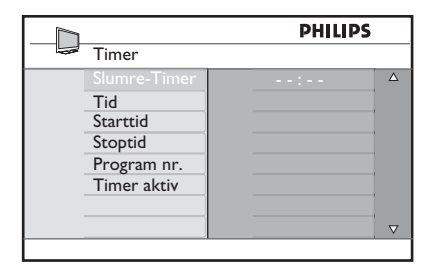

5 Brug knapperne **∢**, ▶, ▲, ▼ eller tallene  **0-9** til at ændre timerindstillingerne.

**Dvale**: Bruges til at vælge en tidspunkt, hvor tv'et skifter til standby, når det angivne tidspunkt nås.

Vælg indstillingen **Fra** for at deaktivere funktionen.

#### **Bemærk**

Under det sidste minut af en dvaleindstilling vises en nedtælling på skærmen. Tryk på en vilkårlig knap på fjernbetjeningen for at annullere dvalefunktionen.

**Klokkeslæt**: Indtast det aktuelle klokkeslæt.

**Starttidspunkt**: Indtast starttidspunktet.

**Stoptidspunkt**: Indtast tidspunktet for standby.

**Programnr.**: Indtast nummeret på den kanal, alarmen skal gælde for.

**Aktiver**: Denne indstilling omfatter:

- **En gang** ved en enkelt alarm,
- **Dagligt** ved alarm hver dag,
- **Fra** til deaktivering af alarmer.
- 6 Tryk på knappen  $\circled{0}$  på fjernbetjeningen for at skifte til standbytilstand. Tv'et tændes automatisk på det programmerede tidspunkt. Hvis du lader tv'et være tændt, skifter det kanal på **Starttidspunktet**, og det skifter til standby på **Stoptidspunktet**.

#### **25.2 Forældrelås**

Med funktionen **Børnesikring** kan du låse kanaler for at forhindre, at dine børn kan se bestemte programmer.

1 Tryk på knappen

2 Tryk på knapperne  $\blacktriangle \blacktriangledown$  flere gange for at vælge **Finesser**, og tryk på knappen

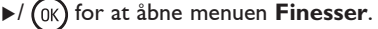

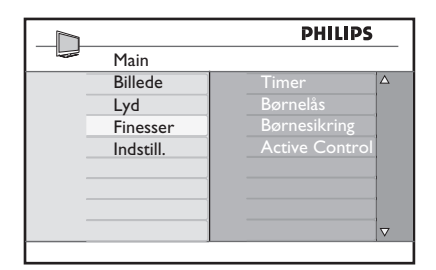

**3** Tryk på knapperne  $\triangle$   $\blacktriangledown$  flere gange for at vælge **Børnesikring**, og tryk på knappen  $\blacktriangleright$  / (ok) for at skifte til funktionen **Børnesikring**.

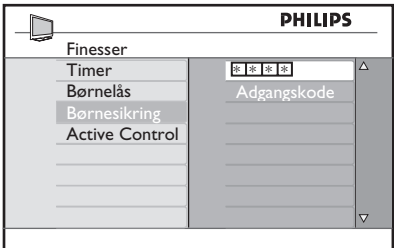

4 Indtast adgangskoden **0711** ved brug af knapperne med **tallene 0-9**. Meddelelsen **Forkert** vises. Indtast adgangskoden **0711** igen.

**5** Tv'et beder dig om at ændre koden. Indtast din egen fircifrede kode ved brug af knapperne med **tallene 0-9**, og bekræft den nye kode. Når den nye kode er bekræftet, vises menuen **Børnesikring**.

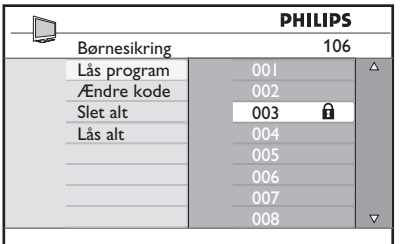

Brug knapperne **A**, **v**, **4**,  $\triangleright$ , **tallene 0-9** og  $(\overline{1}\sqrt{2})$  til at få adgang til og aktivere funktionerne i menuen **Børnesikring**.

#### **Beskrivelse af indstillingerne:**

#### **Lås program**

Lås individuelt program. Tryk på knappen  $\blacktriangleright$ for at skifte til funktionen **Lås program**, og tryk derefter på knapperne  $\blacktriangle \blacktriangledown$  for at låse eller frigøre. Tryk på knapperne < ► for at låse eller frigøre det valgte program. Et låsesymbol  $\theta$  vises ved siden af det låste kanalnummer. Tryk på knappen  $\sum_{\text{TV}}$  for at afslutte funktionen **Lås program** og vende tilbage til menuen **Børnesikring**.

#### **Skift kode**

Indtast din nye fircifrede kode ved brug af knapperne med **tallene 0-9**, og bekræft den ved at indtaste den nye fircifrede kode igen.

#### **Ryd alle**

Tryk på knappen ▶ for at frigøre alle låste kanaler.

#### **Lås alle**

Tryk på knappen ▶ for at låse alle låste kanaler.

#### **Bemærk**

Hvis du tænder tv'et og vælger et program, der er blevet låst, skal du indtaste adgangskoden for at åbne den valgte låste kanal. Hvis du vil frigøre kanalen, skal du gå til **Lås program** i menuen **Børnesikring** og trykke på knapperne  $\blacktriangleleft \blacktriangleright$  (låsesymbolet forsvinder).

#### **25.3 Børnelås**

Knapperne på siden af tv'et er låst, når du har valgt indstillingen **Til** i menuen **Børnelås**. Du skal gemme fjernbetjeningen for dine børn for at forhindre dem i at se tv.

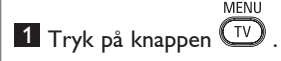

- **2** Tryk på knapperne  $\triangle$   $\blacktriangledown$  flere gange for at vælge **Finesser**, og tryk på knappen  $\blacktriangleright$ / for at åbne menuen **Finesser**.
- $3$  Tryk på knappen  $\blacktriangledown$  for at vælge **Børnelås**, og tryk derefter på knappen  $\blacktriangleright$  / (OK) for at skifte til funktionen **Børnelås**.

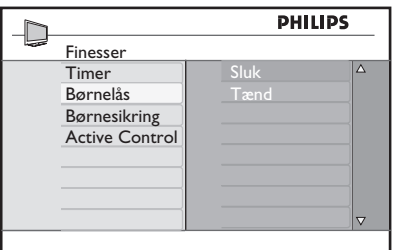

- **4** Tryk på knapperne  $\triangle$   $\blacktriangledown$  for at vælge **tænd/sluk**-funktionen.
- **5** Tryk på knappen  $\triangleright$  / ( $0K$ ) for at aktivere/ deaktivere **tænd/sluk**-funktionen.
- 6 Tryk på knappen  $\triangleleft$  for at vende tilbage til den forrige menu.
- MENIL  $7$  Tryk på knappen  $(1)$  for at afslutte menuen.

#### **25.4 Active Control**

Justerer automatisk og kontinuerligt billedindstillingen til den optimale billedkvalitet under alle signalforhold.

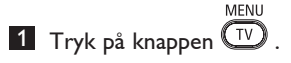

- **2** Tryk på knapperne  $\triangle$   $\blacktriangledown$  flere gange for at vælge **Finesser**, og tryk på knappen
	- $\blacktriangleright$  / ( $\alpha$ ) for at åbne menuen **Finesser**.
- **3** Tryk på knappen ▼ for at vælge Active **Control**, og tryk derefter på knappen  $\blacktriangleright$  / (OK) for at skifte til funktionen **Active Control**.

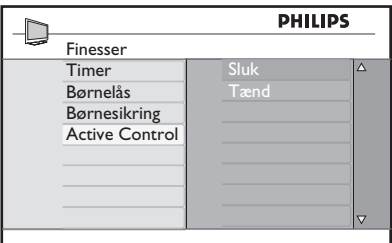

- **4** Tryk på knapperne  $\triangle \blacktriangledown$  for at vælge **tænd/sluk**-funktionen.
- **5** Tryk på knappen  $\blacktriangleright$  / (<sup>OK</sup>) for at aktivere/ deaktivere **tænd/sluk**-funktionen.
- 

6 Tryk på knappen  $\triangleleft$  for at vende tilbage til den forrige menu.

**MENU**  $7$  Tryk på knappen  $(1)$  for at afslutte menuen.

Du kan justere billed- og lydindstillinger i menuerne **Billede** og **Lyd**. **MENU** 

1 Tryk på knappen  $\overline{IV}$ 

- **2** Tryk på knapperne  $\triangle$   $\blacktriangledown$  for at vælge **Billede** eller **Lyd**.
- **3** Tryk på knappen  $\blacktriangleright$  / (ok) for at åbne menuen **Billede** eller menuen **Lyd**.

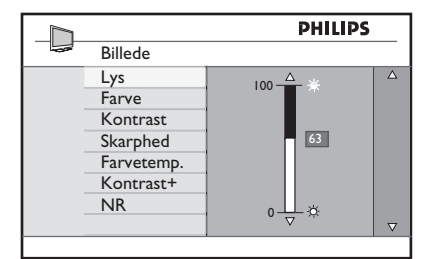

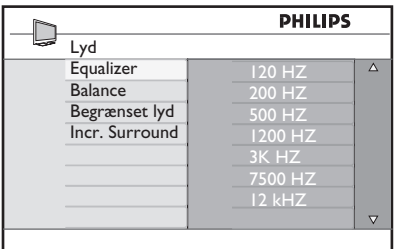

- **4** Tryk på knapperne  $\triangle$   $\blacktriangledown$  for at vælge en **billed**- eller **lyd**indstilling.
- **5** Tryk på knappen  $\blacktriangleright$  / ( $\circledcirc$ ) for at åbne **billed**- eller **lyd**indstillingen.
- **6** Tryk på knapperne  $\triangle$   $\blacktriangledown$  for at justere **billed**- eller **lyd**indstillingen.
- $\blacksquare$  Tryk på knappen < for at vende tilbage til den forrige menu.
- **8** Tryk på knappen  $(\top)$  for at afslutte menuen.

#### **Beskrivelse af billedindstillingerne**

**Lysstyrke:** Dette ændrer billedets lysintensitet.

**Farve:** Dette ændrer farveintensiteten.

**Kontrast**: Dette ændrer forskellen mellem lyse og mørke toner i tv'ets kontrastinterval.

**Skarphed**: Dette øger eller mindsker skarphedsniveauet for at forbedre detaljerne i billedet.

**Farvetemperatur**: Dette ændrer farveindstillingen: Kølig (mere blå), Normal (balanceret) eller Varm (mere rød).

**Kontrast+**: Øger tv'et kontrastinterval. Vælg indstillingen **Til** for at aktivere funktionen.

**NR (Støjreduktion)**: Dette forbedrer billeder med "støj" (små prikker på billedet), der skyldes svag signalstyrke. Vælg indstillingen **Til** for at aktivere funktionen.

#### **Beskrivelse af lydindstillinger**

**Equalizer**: Bruges til at justere lydbilledet.

**Balance**: Dette fordeler lyden mellem venstre og højre højttaler.

#### **Begrænset Lyd**:

bruges til at begrænse pludselige ændringer Incredible specielt ved programskift eller reklameblokke.

**Incredible Surround**: Vælg mellem I-ncredible Surround og stereo ved stereoudsendelser og mellem mono og spatial ved monoudsendelser.

## 27 Smart-billede- og lydfunktioner

**Smart-billede**-funktionen giver dig mulighed for at vælge blandt fem forskellige indstillinger, nemlig: **Multimedia, Personlig, Blød, Naturlig** og **Fyldig**.

Tryk på  $\textcircled{\scriptsize{\textsf{}}}\cap\textcircled{\scriptsize{\textsf{}}}$  flere gange for at gå gennem indstillingerne og vælge den ønskede funktion.

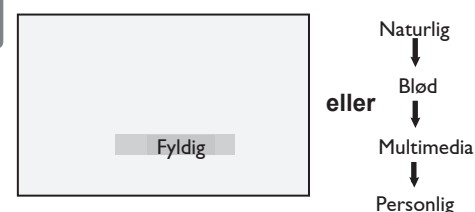

 **Bemærk**: Indstillingen **Personlig** er den indstilling, du angiver ved brug af menuen Billede i hovedmenuen. Dette er den eneste indstilling for "Smart"-billede, som kan ændres. Alle andre indstillinger er forudindstillet fra fabrikken.

**Smart-Lyd** funktionen giver dig mulighed for at vælge blandt fire forskellige indstillinger, nemlig: **Film**, **Musik**, **Tale og Personlig**.

SMART Tryk på  $\left(\sqrt{p}\right)$  flere gange for at gå gennem indstillingerne og vælge den ønskede tilstand.

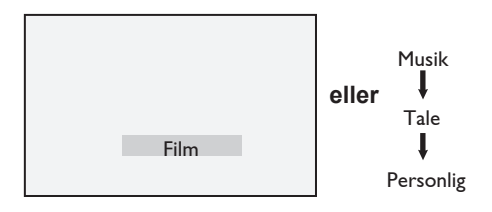

 **Bemærk**: Indstillingen **Personlig** er den indstilling, du angiver ved brug af menuen Billede i hovedmenuen. Dette er den eneste indstilling for "Smart"-billede, som kan ændres. Alle andre indstillinger er forudindstillet fra fabrikken.

#### **Beskrivelse af billedindstillingerne**

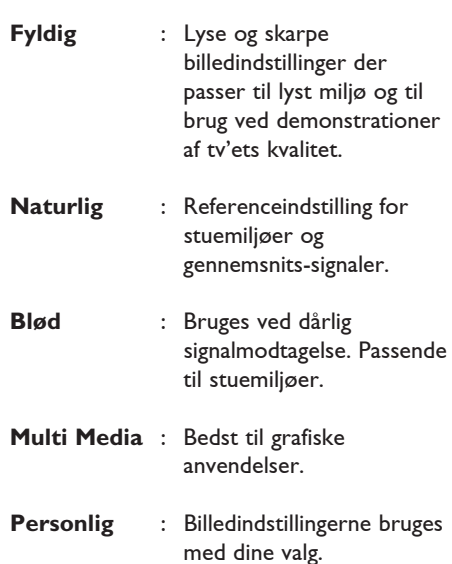

#### **Beskrivelse af lydindstillingerne**

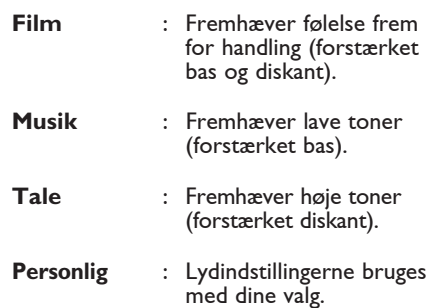

## 28 Billedformat

#### **Billedformater for 4:3-skærme**

Tryk på tasten  $f(x)$  for at skifte gennem de forskellige formater.

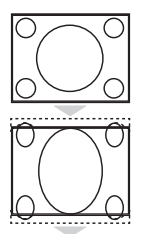

#### **4:3**

Dette format anbefales til at vise 4:3-billedet på hele skærmoverfladen.

#### **Udvid 4:3**

Når dette format vælges, udvides billedet lodret, hvilket reducerer de vandrette sorte linjer.

#### **Komprimer 16:9**

Formatet anbefales til at komprimere film på hele skærmen til brevkasseformat. Når dette format vælges, vises der vandrette sorte linjer øverst og nederst på TV-skærmen.

#### **Billedformater til widescreen**

Tryk på tasten  $\Box$  for at skifte gennem de forskellige formater.

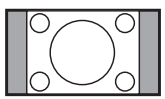

#### **4:3**

Billedet gengives i 4:3-formatet, og en sort bjælke vises på begge sider af billedet.

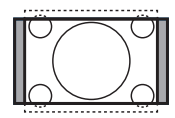

#### **Format 14:9**

Billedet forstørres til 14:9-formatet, og en smal sort bjælke bevares på begge sider af billedet. Noget af toppen og bunden af billedet klippes væk.

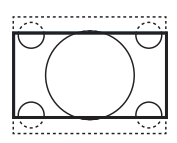

#### **Format 16:9**

Billedet forstørres til 16:9-formatet. Denne indstilling anbefales, når der vises billeder, som har sorte bjælker foroven og forneden (letterbox format). I denne indstilling klippes store dele af toppen og bunden af billedet væk.

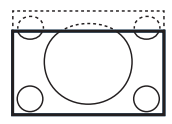

#### **Tekst Zoom**

Denne indstilling bruges til at få vist 4:3-billeder ved brug af hele skærmens areal, så underteksterne er synlige. Noget af toppen af billedet klippes væk.

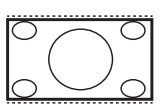

#### **Super Bredde**

Denne indstilling bruges til at få vist 4:3-billeder ved brug af hele skærmens areal, idet billedets sider forstørres.

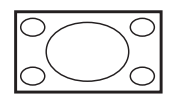

#### **Wide-Screen**

Billedet vises i det oprindelige forhold for billeder udsendt i 16:9-formatet.  **Bemærk :** Hvis et 4:3-billede vises i denne indstilling, strækkes det på den vandrette led.

## 29 Tekst-tv

Tekst-tv er et informationssystem, som visse kanaler udsender. Det kan benyttes til opslag og søgning efter oplysninger. Det giver også adgang til undertekster for hørehæmmede eller personer, der ikke forstår udsendelsens sprog (kabelnetværk, satellitkanaler m.m.).

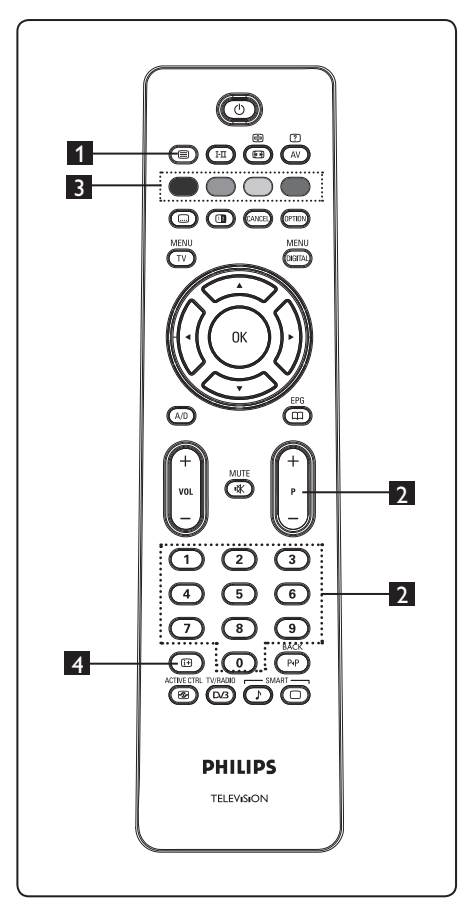

### **1 Tekst-tv** til/fra  $\left(\blacksquare\right)$

Tryk på denne knap for at aktivere visning af tekst-tv. Der vises en indholdsfortegnelse med tilgængelige elementer. Hvert element har et tilhørende trecifret nummer. Hvis den valgte kanal ikke udsender tekst-tv, vises indikatoren 100, og skærmen er blank. Tryk på knappen  $\circled{=}$  igen for at afslutte visning af tekst-tv.

#### 2 **Valg af en side**

Indtast nummeret på den ønskede side ved brug af knapperne **0** til **9** eller **P –/+**. Eksempel: Indtast **120** for at se side 120. Nummeret vises i det øverste venstre hjørne af skærmen. Når siden er fundet, stopper tælleren, og siden vises. Gentag denne handling for at se en anden side. Hvis tælleren fortsætter med at søge, betyder det, at siden ikke udsendes. I så fald skal du vælge et andet nummer.

## 3 **Direkte adgang til elementerne**

Farveområder vises nederst på skærmen. De fire farveknapper bruges til at få adgang til elementer på de tilsvarende sider. Farveområderne blinker, når elementet eller siden ikke er tilgængelig endnu.

### 4 **Indholdsfortegnelse**

Vender tilbage til indholdsfortegnelsen (normalt side 100 eller en hitlistemenu).

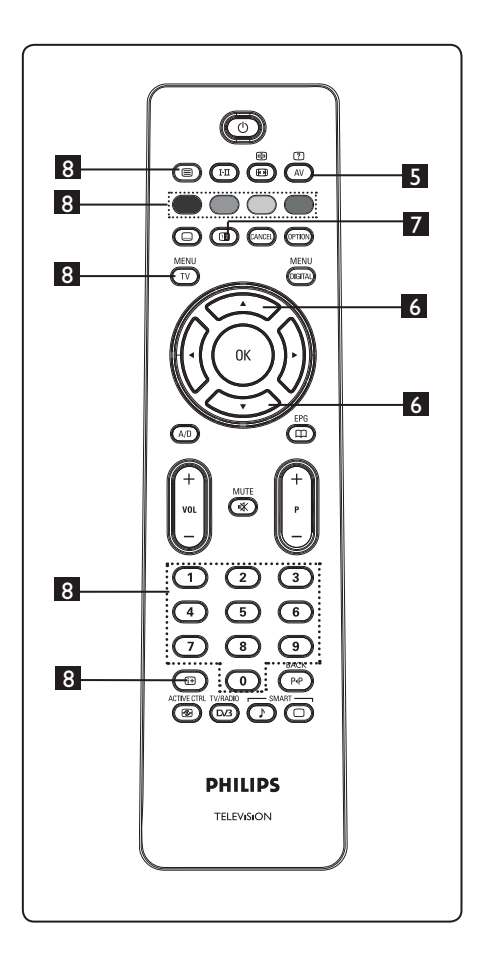

## **5** Skjulte oplysninger  $\overline{\mathbb{C}^N}$

 $\circled{r}$ 

Bruges til at få vist eller skjule skjulte oplysninger som f.eks. løsninger på spil eller gåder.

6 **Forstørre en side**

Med disse knapper kan du få vist den øverste eller den nederste del af en side. Ved gentaget tryk vender siden tilbage til normal størrelse.

## 7 **Billede/tekst-tv**

- Tryk på knappen  $\bullet$ .
- Tryk på knappen  $\circled{2}$  for at få vist tekst-tv til højre og billedet til venstre på skærmen.
- Tryk på knappen  $\mathbf{C}$  for at vende tilbage til tekst-tv på hele skærmen.
- Tryk på knappen  $\bullet$  for at vende tilbage til billede på hele skærmen.

### 8 **Favoritsider**

**Bemærk**: Er kun tilgængelig i analog RF.

I stedet for standardfarveområderne, der vises nederst på skærmen, kan du gemme fire favoritsider på de første 40 kanaler, som der derefter kan opnås adgang til ved brug af de farvede knapper (rød, grøn, gul og blå). Når de er indstillet, er favoritsiderne standardsiderne, hver gang tekst-tv vælges.

 Benyt følgende fremgangsmåde, hvis du vil gemme favoritsider:

#### MFNU

- Tryk på knappen  $\left(\overline{IV}\right)$  for at skifte til favoritsiden.
- Brug knapperne  $\bigcirc$  /  $\bigcirc$  til at indtaste den tekst-tv-side, du vil gemme som en favoritside.
- Tryk på og hold den ønskede farveknap nede i ca. 5 sekunder. Siden er gemt.
- Gentag trin 2 og 3 med de øvrige farveknapper. MENU
- Tryk på knappen  $(\overline{IV})$  for at afslutte funktionen favoritside. Tryk på knappen for at afslutte visning af tekst-tv.

### **Bemærk**

Tryk på og hold knappen  $\Box$  nede i ca. 5 sekunder, hvis du vil slette favoritsiderne.

## 30 Brug af tv'et som computerskærm

Tv'et kan bruges som en computerskærm. **Bemærk:** Tilslutning til computer er kun tilgængelig via **HDMI**-stik. **VGA**tilslutning understøttes ikke.

# Dansk

#### **30.1 Tilslutning af computerudstyr**

#### **Vigtigt!**

For at tv'et kan fungere som en computerskærm, skal følgende trin gennemføres.

1 Tilslut pc'ens DVI-udgang til tv'ets **HDMI 1**- eller **HDMI 2**-stik. Brug et HDMI til DVI-kabel, hvis der skal tilsluttes en DVI-udgang.

2 Slut lydkablet til pc'ens lydstik og tv'ets L/R-lydstik (**EXT3**).

 $3$  Tryk på knappen  $(4V)$  for at få vist kildelisten, og brug knapperne  $\blacktriangle \blacktriangledown$  til at vælge **HDMI 1** eller **HDMI 2.**

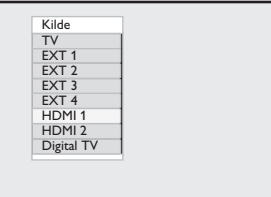

**4** Tryk på knappen  $\triangleright$  / ( $\circ$ ) for at skifte til den valgte kilde.

**30.2 Styring af tv-indstillinger, når en PC er tilsluttet.**  MENI

**1** Tryk på knappen  $\boxed{10}$  for at få vist hovedmenuen.

2 Tryk på knapperne  $\blacktriangle$   $\blacktriangledown$  kfor at vælge **Billede**, **Lyd** eller **Finesser**, og tryk på knappen  $\blacktriangleright$  / (ok) for at åbne den valgte menu.

**3** Tryk på knapperne  $\triangle$   $\blacktriangledown$  for at vælge indstillinger og knapperne  $\blacktriangleleft \blacktriangleright$  for at vælge eller justere en indstilling.

**4** Tryk på knappen  $\triangleleft$  for at vende tilbage til den forrige menu.

**5** Tryk på knappen  $(TV)$  for at afslutte menuen.

#### **Billedmenu**

- Billedmenuen indeholder funktionerne **Lysstyrke**, **Kontrast**, **Farvetemperatur**, **Kontrast+**, **Horison. skift** og **Vertik Placering**.
- Med undtagelse af funktionerne **Horison. skift** og **Vertik Placering** virker alle funktioner på nøjagtigt samme måde som i tv-billedmenuen (se side 35).
- **Horison. skift** bruges til at justere den vandrette placering af billedet.  **Vertik Placering** bruges til at justere den lodrette placering af billedet.

#### **Finesser**

- Finesser indeholder funktionerne **Tilstandsvalg** og **Format**.
- Når du tilslutter en PC, der understøtter opløsninger på **480p** eller **720p**, er punktet **Valg af funkt.** tilgængeligt i menuen **Finesser**. Dette kan du bruge til at vælge mellem **PC**- og **HD**-tilstand.
- Funktionen **Format** fungerer på samme måde som tv'ets Billedformat. (se side 37).

 **Bemærk:** Når HDMI bruges til at slutte tv'et til pc'en, er det muligt, at de ikke fungerer perfekt første gang. Dette løses ofte ved ændring af opløsningen eller indstillingerne for den enhed, der er sluttet til tv'et. I visse situationer får du vist en dialogboks på skærmen, hvor du skal trykke på "OK" for at fortsætte med at kunne se tv. Se i brugervejledningen til den tilsluttede enhed, hvordan du foretager de nødvendige ændringer.

## 31 Brug af tv'et i HD funktion (High Definition)

Brug af tv'et i HD-funktion (High Definition). Med HD-funktion kan du nyde mere klare og skarpe billeder, hvis du bruger HD-udstyr, der kan danne HD-videosignaler.

#### **31.1 Tilslutning af HD-udstyr**

**Vigtigt:** For at tv'et kan virke i HD-funktion, skal følgende trin gennemføres.

- 1 Tilslut HD-udstyrets HDMI- eller DVI-udgang til tv'ets **HDMI 1** eller **HDMI 2**-stik. Brug et DVI til HDMI kabel, hvis DVI-udgangen skal tilsluttes. Du kan også tilslutte HD-udstyrets component video-output (Y, Pb, Pr) (hvis de findes) i tv'ets component video-input (Ext 4).
- 2 Slut lydkablet til HD-udstyrets lydstik og til tv'ets L/R-lydstik (**EXT3**).
- $3$  Tryk på knappen  $\left(\begin{array}{c} 4V \end{array}\right)$  for at få vist kildelisten, og brug knapperne  $\triangle \blacktriangledown$  til at vælge **HDMI 1** eller **HDMI 2** (eller EXT 4, hvis du bruger en YPbPr-tilslutning).

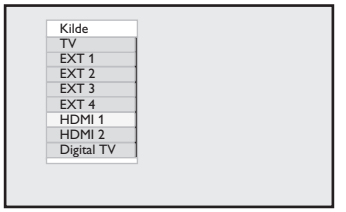

**4** Tryk på knappen  $\triangleright$  / ( $\circ$ ) for at skifte til den valgte kilde.

#### **31.2 Styring af tv-indstillinger i HD funktion**

- **MFNU 1** Tryk på knappen  $(TV)$  for at få vist hovedmenuen.
- **2** Tryk på knapperne  $\triangle$   $\blacktriangledown$  for at vælge **Billede**, **Lyd** eller **Finesser**, og tryk på knappen  $\blacktriangleright$  / (ok) for at åbne den valgte elementmenu.
- **3** Tryk på knapperne  $\triangle \blacktriangledown$  for at vælge indstillingerne, og brug knapperne  $\triangleleft \blacktriangleright$ til at vælge eller justere en indstilling.
- **4** Tryk på knappen  $\triangleleft$  for at vende tilbage til den forrige memBNU
- **5** Tryk på knappen  $(TV)$  for at afslutte menuen.

#### **Billedmenu**

- Billedmenuen indeholder funktionerne **Lysstyrke**, **Farve**, **Kontrast**, **Skarphed**, **Farvetemperatur**, **Kontrast+**, **Horison. skift** og **Vertik Placering**.
- Med undtagelse af funktionerne **Horison. skift** og **Vertik Placering** virker alle funktioner på nøjagtig samme måde som i tv-billedmenuen (se side 35).
- **Horison. skift** bruges til at justere den vandrette placering af billedet.
- **Vertik Placering** bruges til at justere den lodrette placering af billedet.

#### **Lydmenu**

• Lydmenuen indeholder funktionerne **Equalizer**, **Balance**, **Begrænset Lyd** og **Incredible Surround**, der alle virker på nøjagtig samme måde som i tv-lydmenuen (se side 35).

Dansk

#### **Funktionsmenu**

• Funktionsmenuen indeholder funktionerne **Timer**, **Børnelås**, **Børnesikring**, **Valg af funkt.** og **Aktiv styring**. Med undtagelse af funktionen **Valg af funkt.** virker alle Finesser på nøjagtigt samme måde som i tv-lydmenuen (se side 34-36).

#### **31. 3 Mode Selection i menuen Finesser**

Når du tilslutter HD-udstyr (High Definition) (kun HDMI), der understøtter opløsninger på **480p** eller **720p**, er funktionen **Valg af funkt.** tilgængelig i menuen **Finesser**. Du kan bruge **Valg af funkt.** til at vælge mellem **PC-** og **HD-**tilstand.

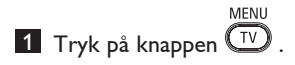

- **2** Tryk på knapperne  $\triangle$   $\blacktriangledown$  flere gange for at vælge **Finesser**, og tryk derefter på knappen  $\triangleright$  / (o<sub>K</sub>) for at åbne menuen **Finesser**.
- **3** Tryk på knappen  $\blacktriangledown$  for at vælge **Valg af funkt.**

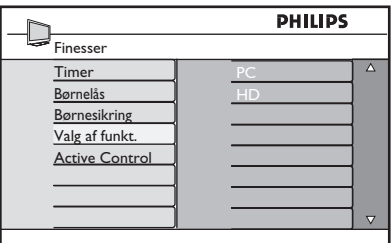

- $4$  Tryk på knappen  $\triangleright$  for at få adgang til **Valg af funkt**.
- **5** Tryk på knapperne  $\triangle$   $\blacktriangledown$  for at vælge **PC**eller **HD-**tilstand.
- 6 Tryk på knappen  $\triangleleft$  for at vende tilbage til den forrige menu.
- MENU **7** Tryk på knappen  $(TV)$  for at afslutte menuen.

**31. 4 Display (native 1080) i menuen Finesser**

#### **Bemærk!**

Funktionen **Display (native 1080)** er kun relevant for modeller med 1080p.

Når du tilslutter HD-udstyr (High Definition) (HDMI eller Y, Pb, Pr), der understøtter en opløsning på **1080i**, er funktionen **Display (native 1080)** tilgængelig i menuen **Finesser**. Med denne funktion kan du se det originale HD-format (kun 1080i). Dette er en ægte HD-opløsning fra dine inputsignaler.

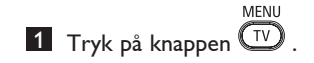

- 2 Tryk på knapperne  $\blacktriangle$   $\blacktriangledown$  flere gange for at vælge **Finesser**, og tryk derefter på knappen  $\triangleright$  / (ok) for at åbne menuen **Finesser**.
- **3** Tryk på knappen  $\blacktriangledown$  for at vælge **Display**.

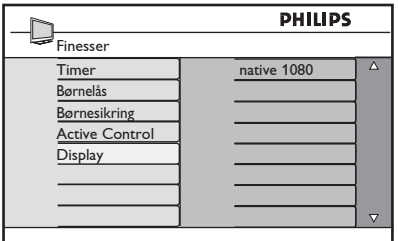

- 4 Tryk på knappen  $\blacktriangleright$  for at få adgang til tilstanden **Display**.
- 5 Tryk på knappen ▶ to gange for at få adgang til funktionen **Sluk/Tænd** i tilstanden **native 1080**.

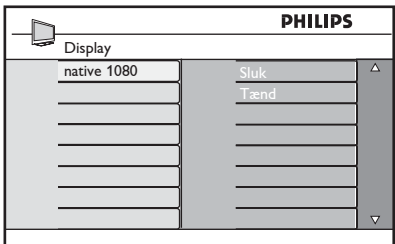

- 6 Tryk på knapperne ▲ ▼ for at vælge funktionen **Sluk/Tænd**. Vælg funktionen **Tænd** for at se det originale HD-format (kun 1080i).
- 7 Tryk på knappen ◀ for at vende tilbage til den forrige menu.
- **8** Tryk på knappen  $(TV)$  for at afslutte menuen.

#### **31. 5 Understøttede inputformater**

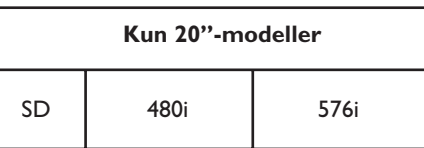

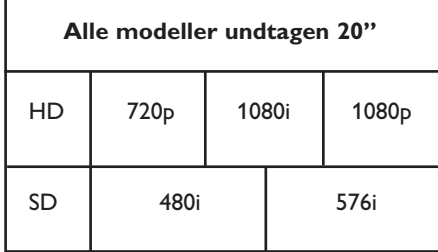

#### **Bemærk!**

SD-formaterne (Standard Definition) er kun til YPbPr-tilslutning.

#### **Bemærk!**

Dette Philips-tv er HDMI-kompatibelt. Hvis du ikke får et godt billede, skal du ændre videoformatet for enheden (dvd-afspiller, kabelsettop-boks osv.) til et standardformat. Til en dvd-afspiller skal der f.eks. vælges 720p, 1080i eller 1080p.

**Bemærk, at dette ikke er en fejl ved tv'et.**

## 32 Tilslutning af andet udstyr

#### **32.1 Tilslut en video- eller dvd-optager**

#### **Med et scart-kabel**

- 1 Tilslut antennekablerne  $(1)$  og  $(2)$ som vist.
- 2 Tilslut scart-kabel  $\Im$  som vist.
- $3$  Tryk på  $(N)$  knappen på fjernbetjeningen for at få vist kildelisten.
- **4** Tryk på knappen ▼ for at vælge **EXT 2**, og tryk på knappen  $\blacktriangleright$  / (ok) for at bekræfte valget.

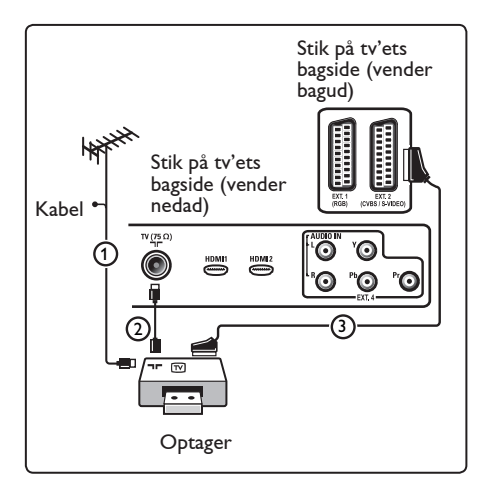

#### **Kun med antennekablet**

- 1 Tilslut antennekablerne  $(1)$  og  $(2)$ som vist.
- 2 Juster optagerens testsignal og gem det under program nummer 0. (Se Manuel indstilling side 28. Læs også brugervejledningen til din optager).

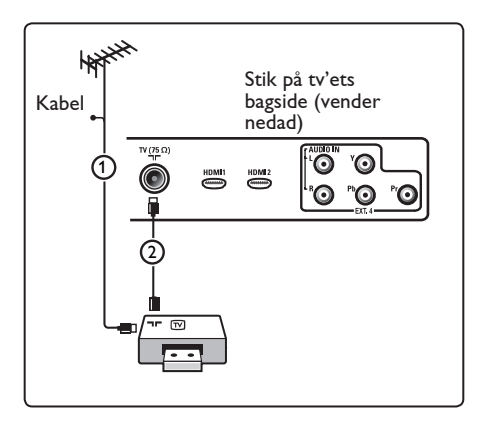

#### **32.2 Tilslut en dekoder eller en video optager**

Tilslut et scart-kabel  $(4)$  til dekoderen og til det scart-stikket på optageren.

#### Læs også brugervejledningen til din optager.

#### **Advarsel**

Stil ikke optageren for tæt på skærmen, da visse optagere er følsomme over for de signaler, der kommer fra skærmen. Sørg for at holde en minimumafstand på 0,5 m til skærmen.

#### **Tip**

Du kan også tilslutte din dekoder direkte til **EXT1** eller **EXT2** med et scart-kabel.

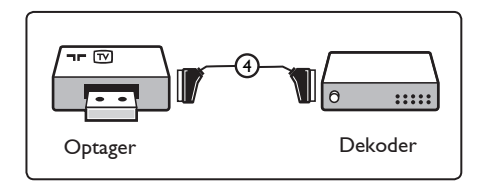

#### **32.3 Tilslut to videooptagere eller en video- og en dvd-optager**

#### **Med scart-kabler**

- 1 Tilslut antennekablerne  $(1)$ ,  $(2)$  $og(3)$  som vist.
- 2 Tilslut dine videooptagere eller dvd-op tager til **EXT1** og **2** med scart-kablerne  $(4)$  og  $(5)$ .
- $3$  Tryk på  $(4V)$  knappen på fjernbetjeningen for at få vist kildelisten.
- **4** Tryk på knappen ▼ for at vælge **EXT 1** eller **EXT 2**, og tryk på knappen  $\blacktriangleright$ / $(\alpha_k)$ for at bekræfte valget.

#### **Kun med antennekabler**

- 1 Tilslut antennekablerne  $(1, 2)$  $log(3)$  som vist.
- 2 Juster optagerens testsignal og gem det under program nummer 0. (Se Manuel indstilling. Se side 28. Læs også brugervejledningen til din optager).

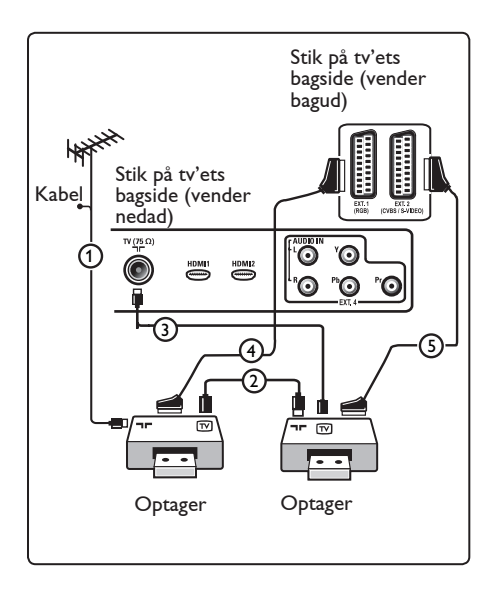

#### **32.4 Tilslut en satellitmodtager**

#### **Med et scart-kabel**

- 1 Tilslut antennekablerne  $(1)$  og  $(2)$  som vist.
- 2 Tilslut din satellitmodtager til **EXT1** eller 2 med et scart-kabel (3).
- $\overline{3}$  Tryk på  $\left(\begin{array}{c} Av \end{array}\right)$  knappen på fjernbetjenin gen for at få vist kildelisten.
- **4** Tryk på knappen ▼ for at vælge **EXT 1** eller **EXT 2**, og tryk på knappen  $\blacktriangleright$ / $(\alpha)$ for at bekræfte valget.

#### **Med komponent-videotilslutning**

Se Tilslutning af en dvd-afspiller, en satellitmodtager eller en kabelboks. Se side 46.

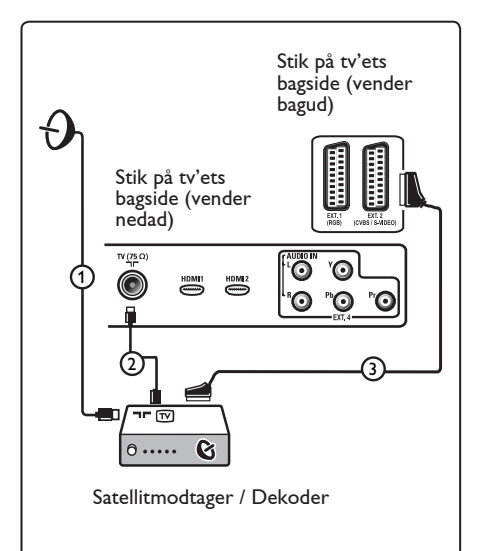

**32.5 Tilslut en dvd-afspiller, kabelboks eller spilkonsol**

#### **Med et HDMI-stik**

HDMI er den nye ledende standard for tilslutning af digital video og lyd.

1 Tilslut udstyret med HDMI-stikket.

 $2$  Tryk på  $\left(\begin{array}{c} Av \end{array}\right)$  knappen på fjernbetjeningen for at få vist kildelisten.

**3** Tryk på knappen ▼ for at vælge **HDMI 1** eller **HDMI 2**, og tryk på knappen ▶/  $(K)$  for at bekræfte valget.

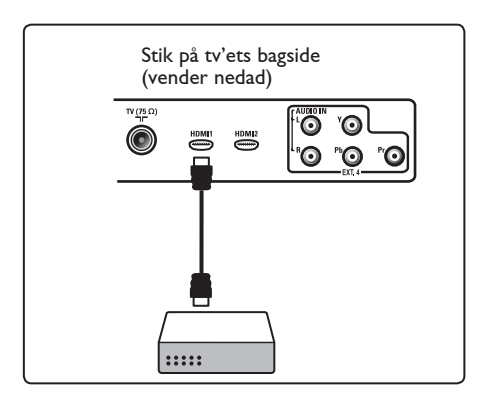

**32.6 Tilslut en dvd-afspiller, en satellit-modtager eller kabelboks** 

#### **Med komponent-videotilslutning**

- $1$  Tilslut de tre separate videokabler  $(1)$ til YPbPr-stikkene på dvd-afspilleren og Y-, Pb- og Pr-stikkene på **EXT4** til tv'et.
- 2 Tilslut lydkablerne til lydstikkene L og R på dvd-afspilleren og til L/R-lydstikket på **EXT4**  $(2)$ .
- **3** Tryk på  $\left(\begin{array}{c} \Delta V \end{array}\right)$  knappen på fjernbetjeningen for at få vist kildelisten.
- **4** Tryk på knappen ▼ for at vælge **EXT 4**, og tryk på knappen  $\blacktriangleright$ / (OK) for at bekræfte valget.
- 5 I forbindelse med en kabelboks og/eller en satellitmodtager skal kablet til kabel tv og/eller antennekabel til satellitantennen  $(3)$  og antennekablet (4) også tilsluttes.

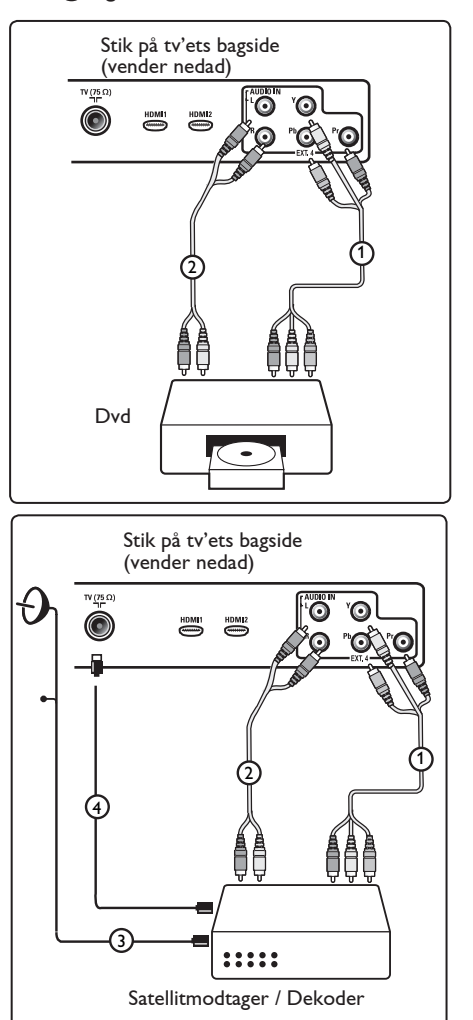

#### **Bemærk**

- Kablerne er ofte farvekodede. Tilslut rød til rød, hvid til hvid, osv.
- Etiketterne for stikkontakter for komponentvideoen kan variere afhængigt af dvd-afspilleren. Selv om forkortelserne kan variere, står bogstaverne B og R hhv. for de blå og røde komponentsignaler, mens Y står for klarhedssignalet. Læs brugervejledningen til dvd-afspilleren for at få oplysninger om definitioner og tilslutning.
- Det bedste billede opnås ved at indstille udstyret til den bedst understøttede skærm-indstilling.

#### **Advarsel**

Hvis skærmen ruller, viser forkerte farver eller ingen farve, intet billede eller en kombination af disse, så kontroller at tilslutningerne er udført korrekt, og at det tilsluttede udstyrs opløsning og signalstandarder er indstillet korrekt. Læs brugervejledningen til udstyret.

#### **32.7 Tilslutning af en pc**

#### **Bemærk**

- Det er kun digitalt output fra pc'en, der kan tilsluttes via et DVI til HDMI-kabel. **VGA-tilslutning understøttes ikke.**
- Inden du slutter pc'en til tv'et, skal du angive computerskærmens indstilling til en opdateringsfrekvens på 60 Hz.

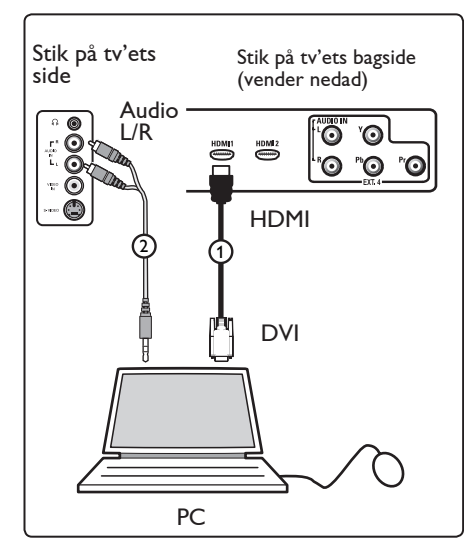

**PC udstyret med et DVI-stik**

- 1 Sæt et DVI til HDMI-kabel i et af tv'ets  $HDMI-stik$  $(1)$ .
- 2 Sæt lydkablet i pc'ens lydstik og i tv'ets L/R-lydstik  $EXT3(2)$ .
- $\overline{3}$  Tryk på  $\left(\frac{AV}{A}\right)$  knappen på fjernbetjeningen for at få vist kildelisten.
- **4** Tryk på knappen ▼ for at vælge **HDMI 1** eller **HDMI 2**, og tryk på knappen ▶/ (0K) for at bekræfte valget.

#### **Understøttede pc-opløsninger**

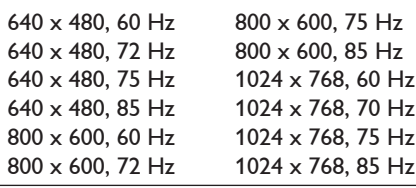

**PC-opløsninger for LCD TV. Gælder ikke for 20" LCD TV eller Plasma TV**

1280 x 768, 60 Hz 1280 x 1024, 60 Hz 1360 x 768, 60 Hz

#### **32.8 Tilslutning af kamera, videokamera, spilkonsol**

- 1 Tilslut dit kamera, videokamera eller din spilkonsol.
- 2 Hvis du ønsker monolyd, skal du kun tilslutte til **VIDEO** (2) og **AUDIO** L  $(3)$ .

 Hvis du ønsker stereolyd, skal du tilslutte til både **AUDIO L** og **AUDIO**   $R(3)$ .

 S-VHS-kvalitet med et S-VHS videokamera opnås ved at tilslutte S-VHS-kablerne til S-VIDEO (stik $(1)$ ) og  $AUDIO L/R$  inputs (stik  $(3)$ ).

**4** Advarsel: Kabel (1) og kabel (2) må ikke tilsluttes samtidig. Det kan medføre billedforvrængning.

3 Tryk på  $(M)$  knappen på fjernbetjeningen for at få vist kildelisten.

**4** Tryk på knappen ▼ for at vælge **EXT 3**, og tryk på knappen  $\blacktriangleright$ / (OK) for at bekræfte valget.

Stik på tv'ets side

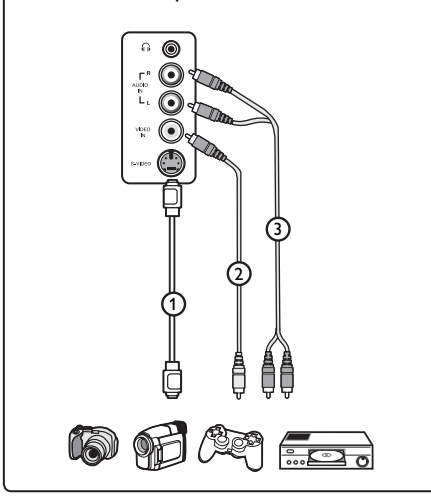

#### **32.9 Hovedtelefoner**

- 1 Sæt stikket i hovedtelefonbøsningen i i som vist.
- 2 Udgangen til hovedtelefonen skal have en impedans mellem 8 og 4000 ohm. Hovedtelefonen har et 3,5 mm jackstik.

#### **Tip**

Tryk på knappen (咪) på fjernbetjeningen for at slå lyden fra tv'ets interne højttalere fra. Tryk på knappen (<a>
(<a>
w</a>
(<a>
w<br/>
ligen for at slå lyden til.

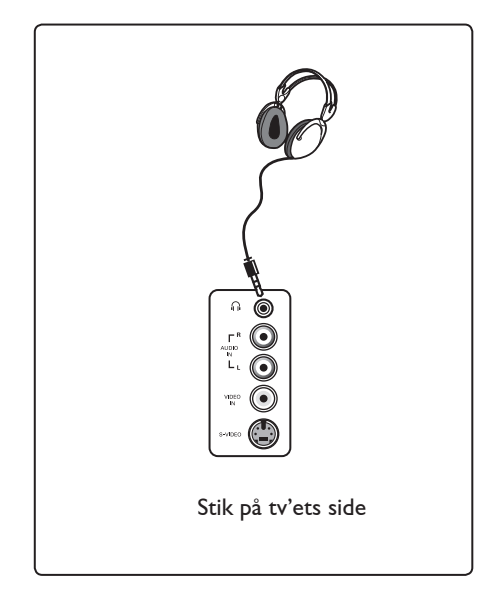

## 33 Fejlfinding

Nedenfor ses en liste over symptomer, som du evt. oplever med tv'et. Inden du ringer for at få hjælp, bør du kontrollere disse enkle ting.

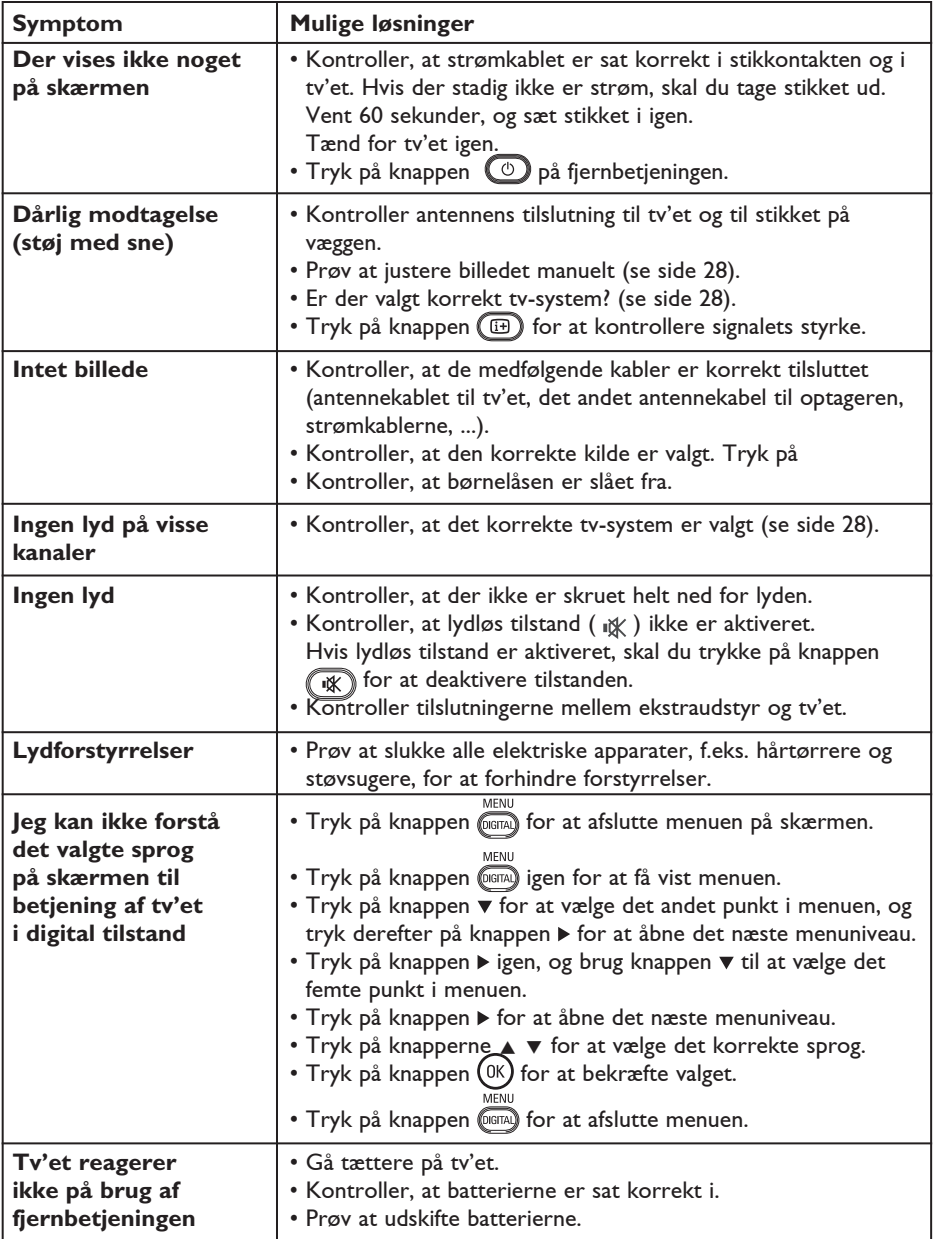

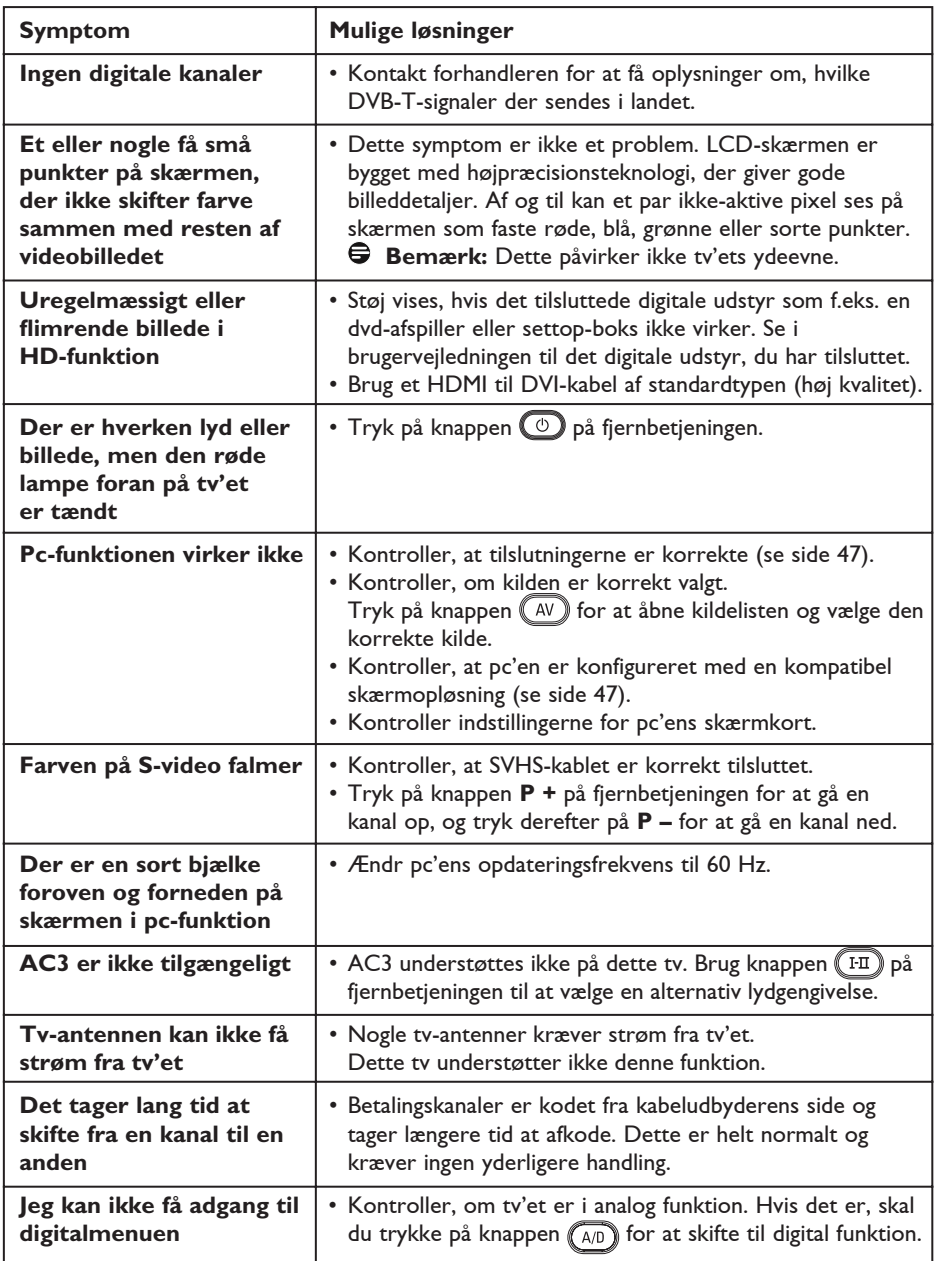

Dansk

**DVI** (Digital Visual Interface): En digital interface-standard skabt af Digital Display Working Group (DDWG) til at konvertere analoge signaler til digitale signaler med henblik på at støtte både analoge og digitale monitorer.

**RGB-signaler**: Disse er de tre videosignaler, rød, grøn og blå, som danner billedet. Brugen af disse signaler forbedrer billedkvaliteten.

**S-VHS-signaler**: Disse er to separate Y/C-video-signaler fra S-VHS- og Hi-8 optagelsesstandarder. Luminanssignalerne Y (sort og hvid) og krominanssignalerne C (farve) optages separat på båndet. Dette betyder en bedre billedkvalitet end med standardvideo (VHS og 8 mm) hvor Y/Csignaler kombineres for kun at danne et videosignal.

**16:9**: Viser forholdet mellem skærmens bredde og højde. Fjernsyn i bredformat har et forhold på 16:9, og et traditionelt fjernsyn har et forhold på 4:3.

**MHEG** (Multimedia and Hypermedia information coding Expert Group): Leverer standarder for den kodede repræsentation af multimedia/hypermediaoplysningsobjekter som udveksles mellem anvendelser og tjenester ved brug af forskellige medier. Objekterne definerer strukturen i en multimedia/hypermediapræsentation.

**HDMI** (High-Definition Multimedia Interface): Yder et ukomprimeret, fuldt digitalt audio/video interface mellem tv-apparatet og enhver HDMI-udstyret audio/video komponent, såsom en dekoder, dvd-afspiller og AV-modtager. HDMI understøtter forbedret eller high-definition video plus to-kanal digital audio.

**System**: Fjernsynsbilleder udsendes ikke på samme måde i alle lande. Der findes forskellige standarder: BG, DK, I og LL'. Indstillingen SYSTEM (se side 28) bruges til at vælge de forskellige standarder. Disse standarder må ikke forveksles med farvekodningen PAL eller SECAM. PAL bruges i de fleste europæiske lande, og SECAM bruges i Frankrig, Rusland og de fleste afrikanske lande. USA og Japan bruger et andet system kaldet NTSC.

**MPEG** (Moving Picture Experts Group) er navnet på en familie af internationale standarder, der bruges til kodificering af audiovisuel information i et komprimeret digitalt format.

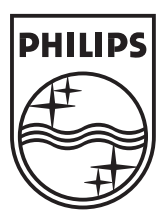

© 2007 Koninklijke Philips N.V.

All rights reserved

Document order number: 3139 125 38455